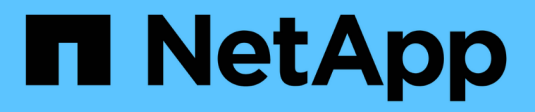

## **Documentazione di NetApp XCP** XCP

NetApp March 14, 2024

This PDF was generated from https://docs.netapp.com/it-it/xcp/index.html on March 14, 2024. Always check docs.netapp.com for the latest.

# **Sommario**

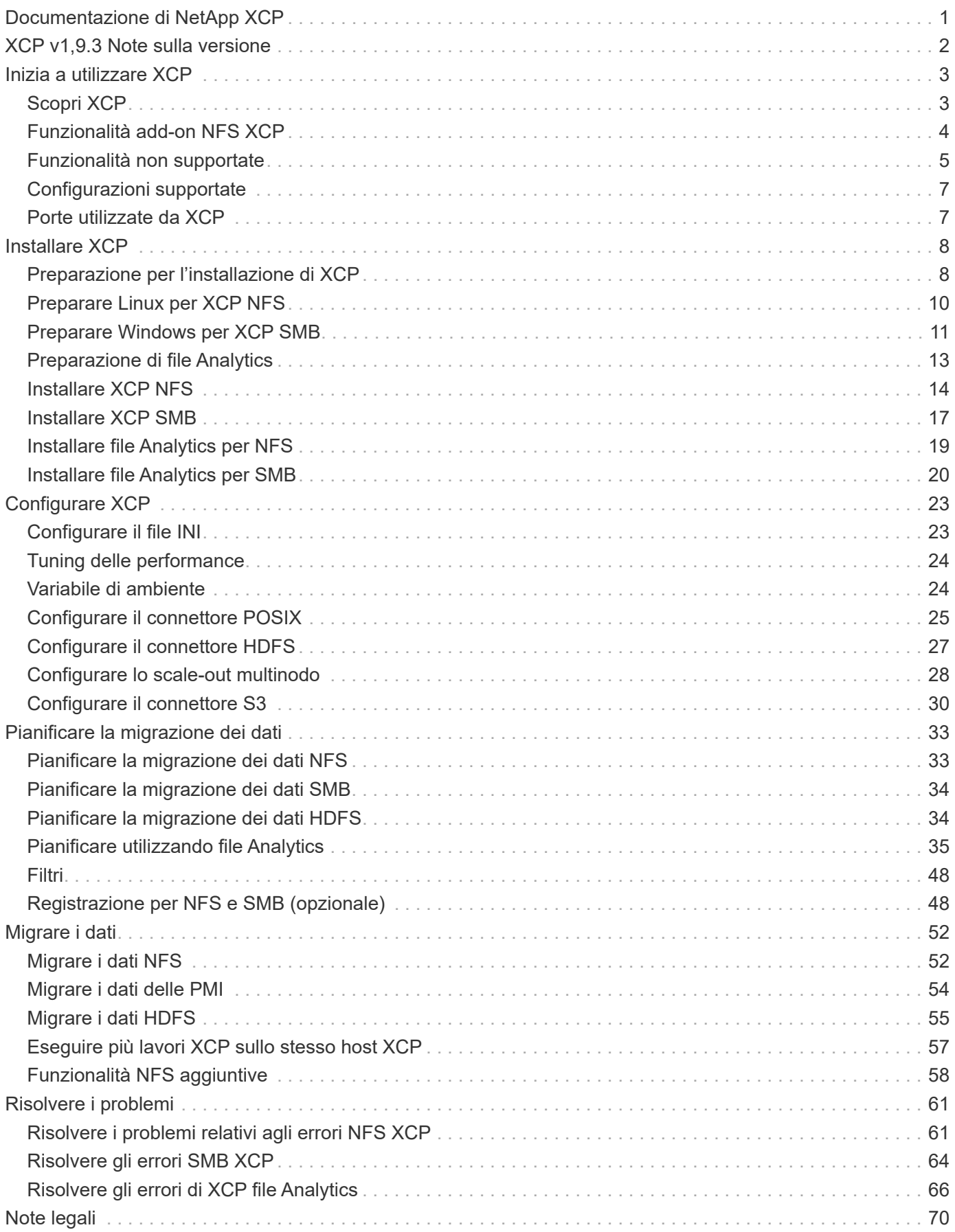

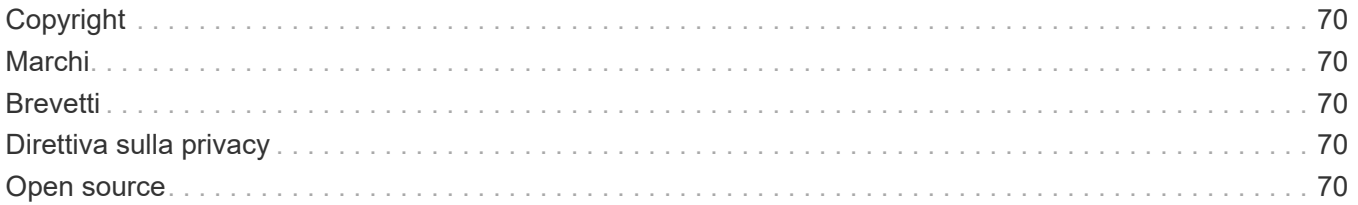

# <span id="page-3-0"></span>**Documentazione di NetApp XCP**

# <span id="page-4-0"></span>**XCP v1,9.3 Note sulla versione**

Il ["XCP v1,9.3 Note sulla versione"](https://library.netapp.com/ecm/ecm_download_file/ECMLP2886695) descrivere nuove funzionalità, note sull'aggiornamento, problemi risolti, limitazioni note e problemi noti.

Per accedere alle Note sulla versione, devi accedere al sito di supporto NetApp.

# <span id="page-5-0"></span>**Inizia a utilizzare XCP**

## <span id="page-5-1"></span>**Scopri XCP**

NetApp XCP è un software basato su client che consente migrazioni di dati scalabili e dalle performance elevate per migrazioni di dati e analisi dei file da qualsiasi a NetApp e NetApp. XCP è progettato per scalare e ottenere performance superiori utilizzando tutte le risorse di sistema disponibili per gestire set di dati a volumi elevati e migrazioni dei dati dalle performance elevate. XCP consente di ottenere una visibilità completa nel file system con l'opzione di generare report sui clienti. Grazie alle funzionalità di corrispondenza e formattazione, è possibile personalizzare i report in base alle esigenze di reporting.

Utilizzare XCP per sistemi NFS o SMB come una delle seguenti soluzioni:

- Soluzione di migrazione
- Soluzione di analisi dei file

XCP è un software a riga di comando disponibile in un singolo pacchetto che supporta i protocolli NFS e SMB. XCP è disponibile come binario Linux per i set di dati NFS ed è disponibile come eseguibile Windows per i set di dati SMB.

XCP file Analytics è un software basato su host che rileva le condivisioni di file, esegue scansioni sul file system e fornisce una dashboard per l'analisi dei file. XCP file Analytics funziona sia per sistemi NetApp che di terze parti ed è eseguito su host Linux o Windows per fornire analisi per file system esportati NFS e SMB. Il binario per la GUI di analisi dei file è incluso nel singolo pacchetto che supporta i protocolli NFS e SMB.

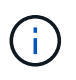

Il file binario XCP è firmato in codice. Per ulteriori informazioni, fare riferimento al README in NETAPP\_XCP\_<version>.tgz.

La CLI XCP è robusta. Per ulteriori informazioni, scaricare *XCP Reference* sul ["Sito XCP"](https://xcp.netapp.com/).

### **Workflow XCP**

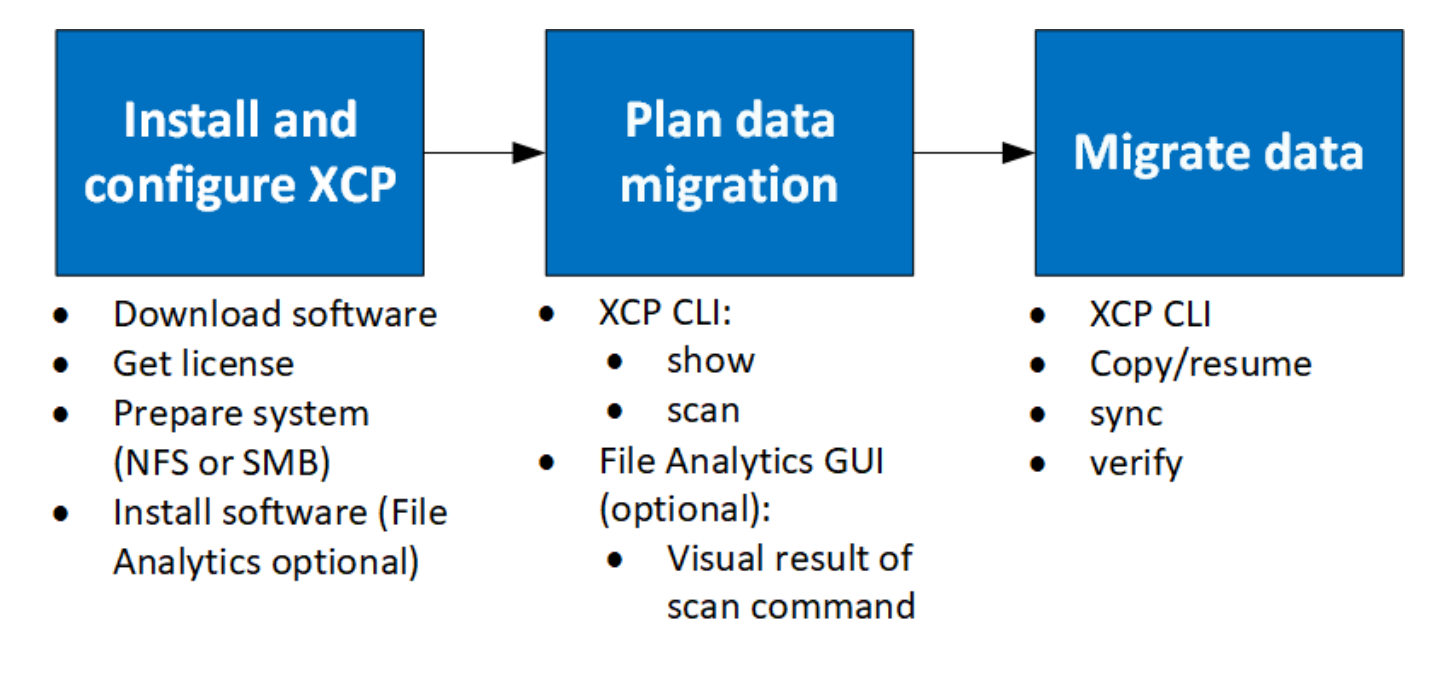

## <span id="page-6-0"></span>**Funzionalità add-on NFS XCP**

Le funzionalità add-on NFS di XCP supportano l'utilizzo di connettori POSIX e HDFS, migliorano la sicurezza e supportano l'utilizzo di un'architettura scale-out per accelerare le migrazioni dei dati.

## **Supporto NFSv4**

Quando si attiva NFSv4 solo sui volumi di origine, destinazione e catalogo nel data center, è possibile utilizzare il percorso POSIX invece del percorso di esportazione per migrare i dati. Per utilizzare il percorso POSIX, è necessario montare i volumi di origine, destinazione e catalogo sul sistema host che esegue XCP, quindi utilizzare il percorso file POSIX per fornire l'origine e la destinazione a XCP. Vedere ["Configurare il](#page-27-0) [connettore POSIX".](#page-27-0)

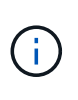

- Il supporto di NFSv4 è limitato al percorso POSIX e a. copy funzionamento, il sync operazione non supportata.
- Il connettore POSIX potrebbe essere più lento rispetto al motore del client del socket TCP XCP NFSv3.

## **Connettori POSIX**

XCP 1.8 supporta l'utilizzo di connettori POSIX per fornire percorsi di origine, destinazione e catalogo per la migrazione dei dati. Il connettore POSIX (file://) offre a XCP la possibilità di accedere a qualsiasi file system montato su Linux, come NFSv4, XFS e Veritas. Per gli utenti non root, l'amministratore di sistema può montare il file system per consentire a qualsiasi utente non root di accedere al file system utilizzando un connettore POSIX con il prefisso file://.

È possibile utilizzare i connettori POSIX quando non si dispone di autorizzazioni sufficienti per montare il file o quando il supporto disponibile nei data center è limitato a NFSv4. In questi casi, qualsiasi utente root può montare l'origine e la destinazione e quindi accedere al percorso utilizzando un connettore POSIX. Quando si utilizzano connettori POSIX, è possibile eseguire solo  $xcp$  copy operazione.

## **Sicurezza XCP**

La funzione di sicurezza XCP consente di eseguire una migrazione come utente non root su un computer host Linux. Nelle versioni precedenti di XCP, come utente root sulla macchina Linux, si esegue una migrazione con tutti i permessi per i volumi di origine, destinazione e catalogo e il montaggio viene completato dalle operazioni XCP.

Quando si preformano le migrazioni dei dati, è comune disattivare la sicurezza e consentire a un amministratore di copiare tutto il materiale il più rapidamente possibile. Per le transizioni in corso in ambienti di produzione in cui XCP è in uso da diversi anni, non è sicuro eseguire come amministratore (o root). Pertanto, la rimozione del requisito per l'esecuzione di XCP come utente root offre la possibilità di utilizzare XCP in ambienti sicuri. Quando un normale utente non root esegue operazioni XCP, l'utente non root dispone degli stessi diritti di accesso e limiti dell'utente.

In questo ambiente sicuro, un utente root può montare il volume di origine, di destinazione e di catalogo sul computer host e fornire le autorizzazioni necessarie per i volumi di destinazione e di catalogo affinché un utente non root possa scrivere i dati. In questo modo, l'utente non root può eseguire una migrazione utilizzando la funzione XCP POSIX Connector.

## **Scale-out XCP**

Fino ad ora, la migrazione dei dati con XCP era limitata a un singolo host con RAM e CPU superiori. Per accelerare la migrazione, la memoria e i core sul singolo host sono stati aumentati, ma la copia di petabyte di dati potrebbe richiedere ancora molto tempo. L'architettura scalata XCP offre la possibilità di utilizzare più host per eseguire una migrazione dei dati. Con questa funzionalità, è possibile utilizzare più host Linux per distribuire il carico di lavoro e ridurre i tempi di migrazione.

Puoi beneficiare della scalabilità orizzontale multinodo in qualsiasi ambiente in cui le performance di un singolo sistema non sono sufficienti. Per superare i limiti di performance di un singolo nodo, è possibile utilizzare un singolo nodo copy (o. scan -md5) Per eseguire i dipendenti su più sistemi Linux o nodi di cluster Hadoop. Attualmente, la scalabilità orizzontale XCP è supportata solo per copy operazioni di comando.

## **Connettori per file system distribuito Hadoop**

XCP supporta la migrazione dei dati da un file system HDFS (Distributed file System) Hadoop a un file system NetApp e viceversa. In un ambiente Hadoop con sicurezza abilitata, un utente non root su un cluster Hadoop può eseguire la migrazione a un file system NetApp NFSv4 esportato. Il connettore HDFS (hdfs://) offre a XCP la possibilità di accedere a qualsiasi file system HDFS disponibile con diversi vendor. Un utente non root può utilizzare XCP per eseguire migrazioni utilizzando connettori HDFS o POSIX.

È possibile includere cluster HDFS in una configurazione scale-out XCP perché utilizzano più macchine Linux high-end. In questo modo si riduce al minimo il requisito di nodi di lavoro XCP aggiuntivi. Per la migrazione dei dati, è possibile riutilizzare i nodi del cluster HDFS o utilizzare host separati.

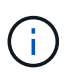

I connettori HDFS sono qualificati e supportati per i cluster MapR e Cloudera, ma possono eseguire solo una linea di base copy operazione.

## <span id="page-7-0"></span>**Funzionalità non supportate**

Le seguenti funzionalità non sono supportate su XCP NFS:

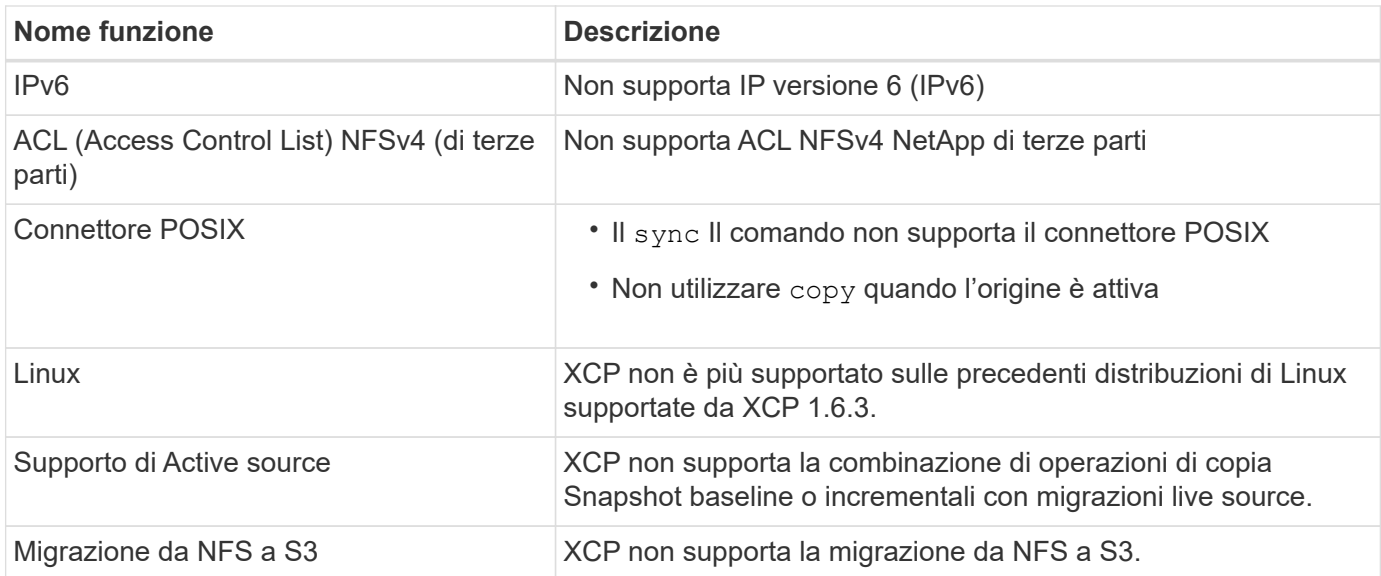

Le seguenti funzioni non sono supportate su XCP SMB:

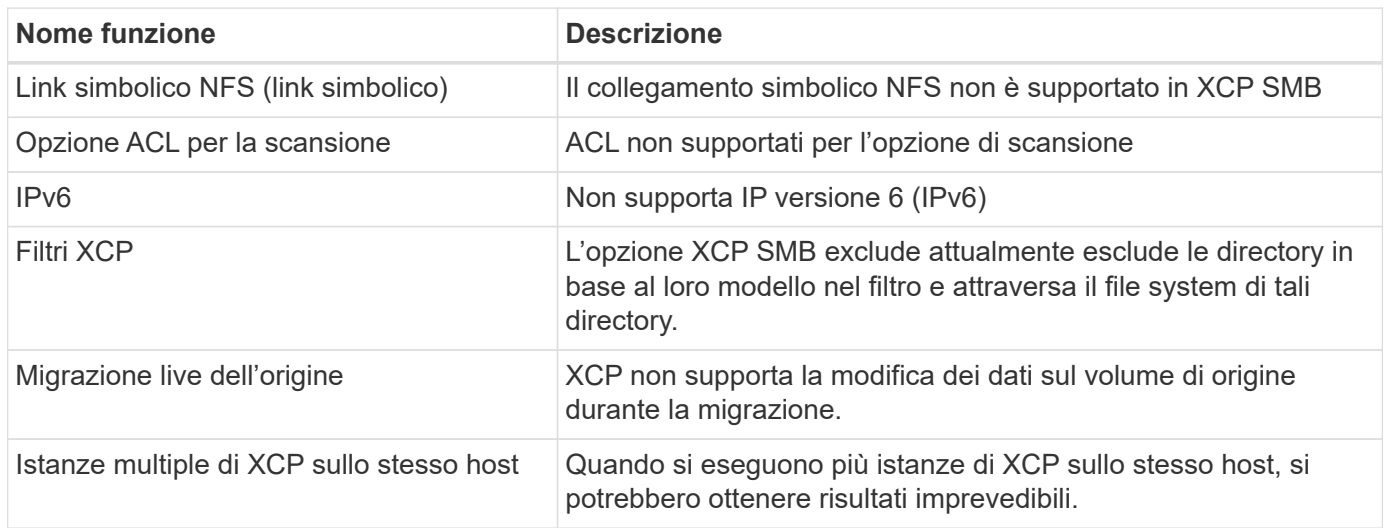

Le seguenti funzionalità comuni non sono disponibili per XCP NFS e SMB:

- **Time to complete migration**: XCP upfront non fornisce il tempo necessario per completare la migrazione o il tempo necessario per completare qualsiasi comando utilizzato per la migrazione. Se si esegue il cutover finale, verificare che il tasso di perdita dei dati sul volume di origine sia basso.
- **Esecuzione di una copia di nuovo su una destinazione non pulita**: La copia di riferimento XCP non riesce quando sono presenti dati parziali sulla destinazione di destinazione. Per una copia XCP baseline e una verifica XCP corrette, la destinazione deve essere pulita.
- **Destinazione live**: XCP non supporta la modifica dei dati sul volume di destinazione durante una migrazione o durante una sincronizzazione incrementale.
- **Utente non root per file Analytics**: XCP non supporta installazioni e configurazioni eseguite da utenti non root o sudo.

Le seguenti funzionalità non sono disponibili per i connettori HDFS (Distributed file System) di Hadoop:

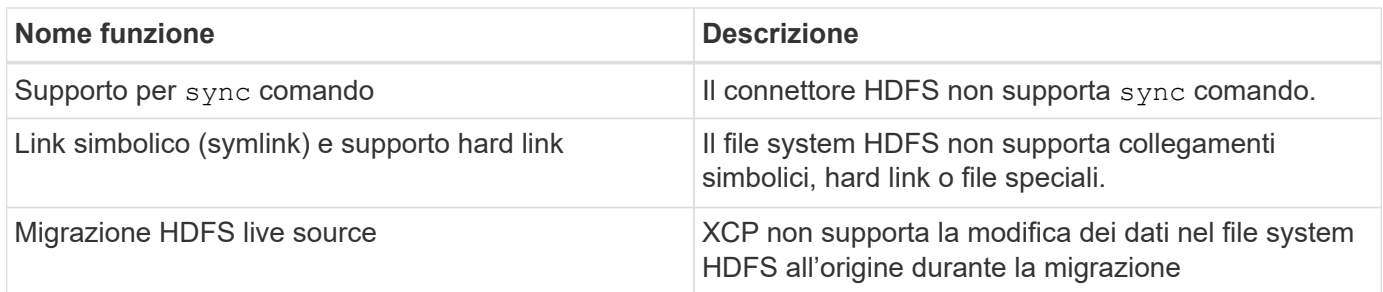

Le seguenti funzioni non sono disponibili per i connettori S3 (Simple Storage Service):

• **Migrazione con il bucket S3 come origine**: XCP non supporta la migrazione con un bucket S3 come origine.

## <span id="page-9-0"></span>**Configurazioni supportate**

Tutte le configurazioni supportate da XCP, ad esempio host, versioni di ONTAP e browser supportati, sono elencate nella ["Tool di matrice di interoperabilità \(IMT\)"](https://mysupport.netapp.com/matrix/).

## <span id="page-9-1"></span>**Porte utilizzate da XCP**

XCP utilizza le seguenti porte.

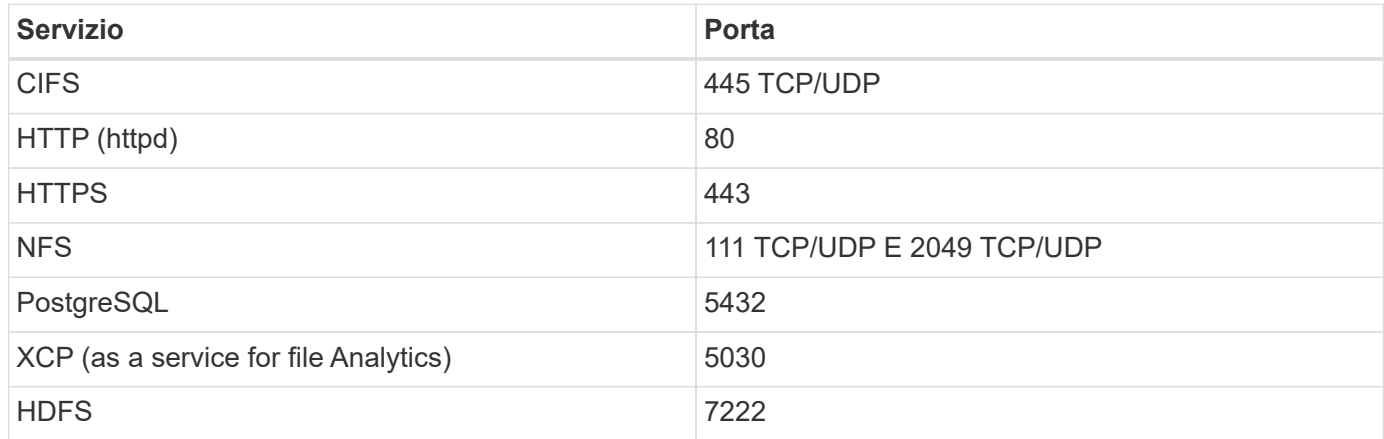

# <span id="page-10-0"></span>**Installare XCP**

## <span id="page-10-1"></span>**Preparazione per l'installazione di XCP**

In preparazione all'installazione, si scarica XCP, si ottiene una licenza e si prepara il sistema.

## **Installare e configurare il workflow**

Questo documento fornisce un semplice workflow per l'installazione e la configurazione di XCP su sistemi NFS e SMB.

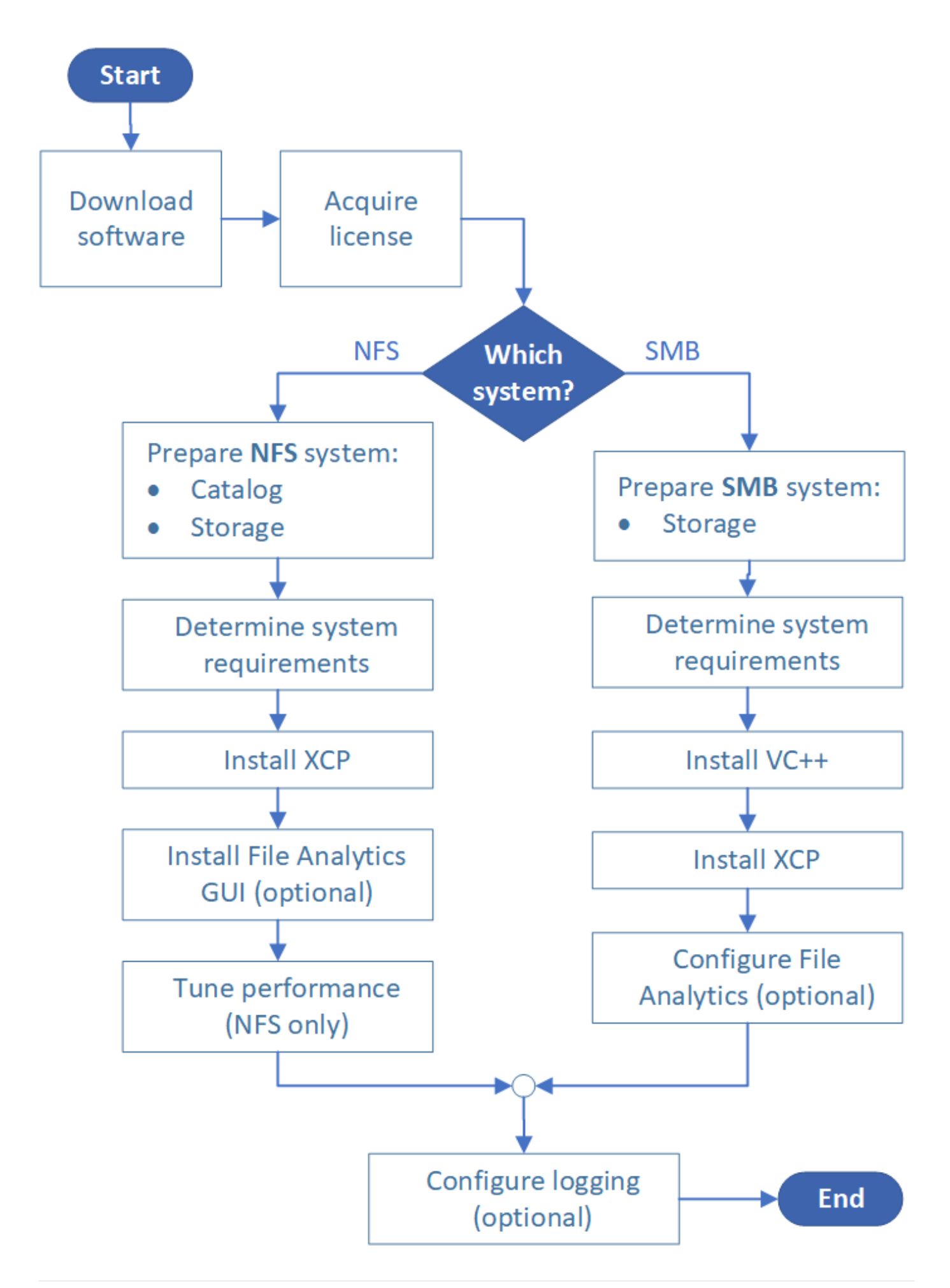

## **Scarica XCP**

Scarica XCP dal sito di supporto NetApp e ottieni una licenza dal sito XCP.

È possibile scaricare XCP da ["Sito di supporto NetApp".](https://mysupport.netapp.com/products/p/xcp.html)

### **Licenza XCP**

NetApp offre una licenza XCP gratuita di un anno. È possibile ottenere il file di licenza da ["Sito XCP"](https://xcp.netapp.com/). Il portale delle licenze offre diverse opzioni di licenza. Dopo un anno, è possibile rinnovare la licenza per un altro anno utilizzando lo stesso portale.

La licenza XCP è disponibile come licenza offline o online. Se si desidera inviare statistiche di migrazione, utilizzare una licenza online. La licenza online richiede una connessione a Internet. La licenza offline non richiede una connessione a Internet.

Per eseguire XCP 1.9.3 e versioni successive, è necessario ottenere una nuova licenza XCP da ["Sito XCP"](https://xcp.netapp.com/).

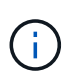

Le licenze utilizzate con XCP 1.9.2 e versioni precedenti non sono supportate in XCP 1.9.3 e versioni successive. Analogamente, le licenze utilizzate con XCP 1.9.3 e versioni successive non sono supportate in XCP 1.9.2 e versioni precedenti.

### **Preparare il sistema**

Se si utilizza ["NFS XCP su un sistema Linux",](#page-12-0) è necessario preparare il catalogo e lo storage.

Se si utilizza ["SMB XCP su un sistema Microsoft Windows",](#page-13-0) è necessario preparare lo storage.

## <span id="page-12-0"></span>**Preparare Linux per XCP NFS**

XCP NFS utilizza sistemi host client Linux per generare flussi i/o paralleli e utilizzare appieno le performance di rete e storage disponibili.

È possibile configurare il setup per un utente root e non root e, a seconda dell'installazione, selezionare uno degli utenti.

### **Configurare il catalogo**

XCP salva i report delle operazioni e i metadati in una directory di catalogo accessibile a NFSv3 o su qualsiasi percorso POSIX con le autorizzazioni richieste.

- Il provisioning del catalogo è un'attività di pre-installazione una tantum.
- Circa 1 GB di spazio viene indicizzato per ogni 10 milioni di oggetti (directory più file e hard link); ogni copia che può essere ripresa o sincronizzata e ogni scansione offline richiede un indice.
- Per supportare le performance, sono necessari almeno dieci dischi o SSD nell'aggregato contenente la directory di esportazione.

 $\left( \begin{matrix} 1 \end{matrix} \right)$ 

È necessario memorizzare i cataloghi XCP separatamente. Non devono trovarsi nella directory di esportazione NFS di origine o di destinazione. XCP mantiene i metadati, ovvero i report nella posizione del catalogo specificata durante la configurazione iniziale. Prima di eseguire qualsiasi operazione con XCP, è necessario specificare e aggiornare la posizione in cui memorizzare i report.

## **Configurare lo storage**

Le transizioni e le migrazioni NFS XCP hanno i seguenti requisiti di storage di origine e destinazione:

- I server di origine e di destinazione devono disporre del servizio del protocollo NFSv3 o NFS v4.0 abilitato
	- Per la migrazione NFSv4 ACL, è necessario attivare il servizio del protocollo NFSv4 e l'ACL NFSv4 sul server di destinazione
- I volumi di origine e di destinazione devono essere esportati con root Accesso all'host del client XCP Linux
- Per la migrazione NFSv4 ACL, NFSv4 richiede l'utilizzo del linguaggio di codifica UTF-8 per i volumi che richiedono la migrazione ACL.
	- Per evitare che gli amministratori modifichino accidentalmente il volume di origine, è necessario configurare il volume di origine per le directory di esportazione NFSv3 e NFSv4 come di sola lettura.
	- In ONTAP, è possibile utilizzare la diagnostica -atime-update opzione per conservare un'ora sugli oggetti di origine. Questa funzione è disponibile solo in ONTAP ed è utile se si desidera conservare un'ora negli oggetti di origine durante l'esecuzione di XCP.
	- In XCP, è possibile utilizzare -preserve-atime opzione per conservare un'ora sugli oggetti di origine. Questa opzione è disponibile per tutti i comandi che accedono agli oggetti di origine.

## **Utente root**

HD.

Un utente root su una macchina Linux dispone delle autorizzazioni necessarie per montare i volumi di origine, destinazione e catalogo.

## **Utente non root**

Un utente non root deve disporre delle seguenti autorizzazioni su un volume montato:

- Autorizzazione di lettura per l'accesso al volume di origine
- Autorizzazione di lettura/scrittura per l'accesso al volume di destinazione montato
- Autorizzazione di lettura/scrittura per l'accesso al volume del catalogo

## <span id="page-13-0"></span>**Preparare Windows per XCP SMB**

XCP SMB utilizza sistemi host client Windows per generare flussi i/o paralleli e utilizzare appieno le performance di rete e storage disponibili.

## **Configurare lo storage**

Le transizioni e le migrazioni SMB di XCP hanno i seguenti requisiti di accesso utente:

- Sistema host XCP: Un utente host XCP deve disporre dei privilegi di amministratore (l'utente deve far parte del gruppo "BUILTIN/Administrators" sul server SMB di destinazione).
- Aggiungere la migrazione o l'utente host XCP ai criteri del registro di controllo e di sicurezza per Active Directory. Per individuare il criterio "Gestisci registro di controllo e protezione" in Windows 10, attenersi alla seguente procedura:

**Fasi**

- a. Aprire la finestra di dialogo **Editor criteri di gruppo**.
- b. Accedere a **Configurazione computer > Impostazioni di Windows > Impostazioni di protezione > Criteri locali > assegnazione diritti utente**.
- c. Selezionare **Mange auditing and Security log**.
- d. Per aggiungere un utente host XCP, selezionare **Aggiungi utente o Gruppo**.

Per ulteriori informazioni, consulta: ["Gestire il registro di controllo e di sicurezza".](https://docs.microsoft.com/en-us/previous-versions/windows/it-pro/windows-server-2012-r2-and-2012/dn221953(v%3Dws.11))

- Sistema storage di destinazione: L'utente host XCP deve disporre dell'accesso in lettura e scrittura.
- Sistema storage di origine:
	- Se l'utente fa parte del gruppo "Backup Operators" nel sistema di storage di origine, i membri di questo gruppo possono leggere i file ignorando le regole di sicurezza, indipendentemente dalle autorizzazioni che proteggono i file.
	- Se l'utente non fa parte del gruppo "Backup Operators" nel sistema di origine, deve disporre dell'accesso in lettura.

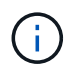

Per supportare l'opzione XCP, è necessario disporre dell'autorizzazione di scrittura nel sistema di storage di origine - preserve-atime.

### **Configurare un client Windows**

- Aggiungere la scatola di storage di destinazione e la scatola di storage di origine al file host:
	- a. Accedere alla seguente posizione: (C:\Windows\System32\drivers\etc\hosts)
	- b. Inserire le seguenti voci host nel file nel seguente formato:

<Source data vserver data interface ip> <Source cifs server name> <Destination data vserver data interface ip> <Destination cifs server name>

**Esempio**

```
# Copyright (c) 1993-2009 Microsoft Corp.
#
# This is a sample HOSTS file used by Microsoft TCP/IP for Windows.
#
# This file contains the mappings of IP addresses to host names. Each
# entry should be kept on an individual line. The IP address should
# be placed in the first column followed by the corresponding host name.
# The IP address and the host name should be separated by at least one
# space.
#
# Additionally, comments (such as these) may be inserted on individual
# lines or following the machine name denoted by a '#' symbol.
#
# For example:
#
     XXX.XX.XX.XX
#
                        rhino.acme.com
                                                 # source server
#
       XX.XX.XX
                        x.acme.com
                                                 # x client host
# localhost name resolution is handled within DNS itself.
#
        127.0.0.1
                        localhost
                        localhost
#
        : 100906A52DFE247F
XX.XXX.XXX.XXX
              42D1BBE1219CE63
xx.xxx.xxx.xxx
```
## <span id="page-15-0"></span>**Preparazione di file Analytics**

Preparati per la migrazione dei dati con file Analytics.

File Analytics è suddiviso in due parti:

- Server di file Analytics in esecuzione su Linux
- Servizio SMB XCP in esecuzione su Windows

L'installazione di file Analytics ha i seguenti requisiti:

- I requisiti di sistema e i sistemi operativi supportati sono gli stessi dell'installazione di NFS e SMB. Poiché il database si trova su una scatola Linux, è necessario assicurarsi di disporre di almeno 10 GB di spazio libero.
- La macchina Linux in cui si installa il server file Analytics deve essere connessa a Internet o al repository yum. Lo script di installazione comunica con il repository yum per scaricare i pacchetti richiesti, come PostgreSQL, HTTP e SSL.
- La GUI di file Analytics può essere ospitata solo su un computer Linux insieme ai servizi XCP per Linux in esecuzione sullo stesso box.
- Per l'esecuzione dei servizi SMB, attenersi alla seguente procedura:
	- Verificare che la casella Windows sia in grado di eseguire il ping della macchina Linux su cui è in esecuzione il server di analisi dei file.

◦ Se ci si trova all'interno di un firewall, verificare che le porte 5030 e 5432 siano aperte. La porta 5030 viene utilizzata per effettuare la CHIAMATA DI PAUSA a Windows. La porta 5432 viene utilizzata per la connessione PostgreSQL.

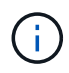

Il server XCP file Analytics funziona sempre su una macchina Linux. Non è disponibile un'installazione separata per SMB file Analytics. Se si utilizza Windows e si desidera eseguire file Analytics per la condivisione SMB, è necessario installare file Analytics per Linux e collegare Windows box a un database Linux. Se si utilizza solo XCP file Analytics, non è necessario configurare XCP Catalog per NFS.

## <span id="page-16-0"></span>**Installare XCP NFS**

In questa sezione vengono descritti i requisiti di sistema e le procedure per la configurazione iniziale di XCP su un client Linux e per la configurazione del file INI.

#### **Requisiti di sistema**

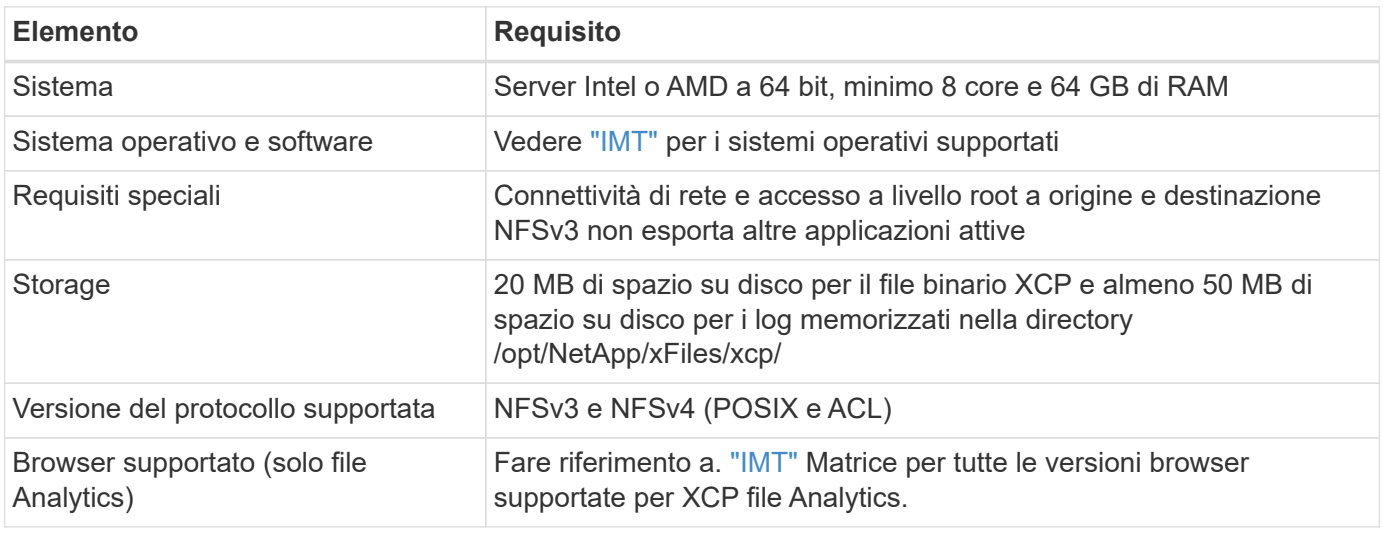

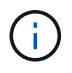

La configurazione consigliata per la migrazione live source è 8 core e 64 GB di RAM.

### **Installare XCP NFS per un utente root**

Per installare XCP per un utente root, seguire la procedura riportata di seguito.

#### **Fasi**

1. Accedere alla macchina Linux come utente root e scaricare e installare la licenza:

```
[root@scspr1980872003 ~]# ls -l
total 36188
-rw-r--r-- 1 root root 37043983 Oct 5 09:36 NETAPP XCP <version>.tgz
-rw-------. 1 root root 1994 Sep 4 2019 license
```
2. Per estrarre lo strumento, estrarre XCP:

```
[root@scspr1980872003 ~]# tar -xvf NETAPP_XCP_<version>.tgz
[root@scspr1980872003 ~]# ls
NETAPP XCP <version>.tgz license xcp
[root@scspr1980872003 ~]# cd xcp/linux/
[root@scspr1980872003 linux]# ls
xcp
```
3. Verificare che il /opt/NetApp/xFiles/xcp Il percorso è disponibile sul sistema da una versione precedente di XCP.

Se /opt/NetApp/xFiles/xcp è disponibile, attivare la licenza utilizzando xcp activate e procedere con la migrazione dei dati.

Se /opt/NetApp/xFiles/xcp non è disponibile quando si esegue xcp activate Viene eseguito per la prima volta, il sistema crea la directory di configurazione dell'host XCP in /opt/NetApp/xFiles/xcp.

Il xcp activate il comando non riesce perché la licenza non è installata:

```
[root@scspr1980872003 linux]# ./xcp activate
(c) yyyy NetApp, Inc.
xcp: Host config file not found. Creating sample at
'/opt/NetApp/xFiles/xcp/xcp.ini'
xcp: ERROR: License file /opt/NetApp/xFiles/xcp/license not found.
Register for a license at https://xcp.netapp.com
```
4. Copiare la licenza in /opt/NetApp/xFiles/xcp/:

[root@scspr1980872003 linux]# cp ~/license /opt/NetApp/xFiles/xcp/

5. Verificare che il file di licenza sia stato copiato in /opt/NetApp/xFiles/xcp/:

```
[root@ scspr1980872003 ~]# ls -altr /opt/NetApp/xFiles/xcp/
total 44
drwxr-xr-x 3 root root 17 Oct 1 06:07 ..
-rw-r--r-- 1 root root 304 Oct 1 06:07 license
drwxr-xr-x 2 root root 6 Oct 1 10:16 xcpfalogs
drwxr-xr-x 2 root root 21 Oct 1 10:16 xcplogs
-rw-r--r-- 1 root root 110 Oct 5 00:48 xcp.ini
drwxr-xr-x 4 root root 83 Oct 5 00:48 .
[root@scspr1978802001 ~]#
```
6. Attivare XCP:

```
[root@scspr1980872003 linux]# ./xcp activate
XCP <version>; (c) yyyy NetApp, Inc.;
XCP activated
```
### **Installare XCP per un utente non root**

Per installare XCP per un utente non root, seguire la procedura riportata di seguito.

#### **Fasi**

1. Accedere alla macchina Linux come utente non root e scaricare e installare la licenza:

```
[user1@scspr2474004001 ~]$ ls -l
total 36640
-rwxr-xr-x 1 user1 user1 352 Sep 20 01:56 license
-rw-r--r-- 1 user1 user1 37512339 Sep 20 01:56
NETAPP XCP Nightly dev.tgz
[user1@scspr2474004001 ~]$
```
2. Per estrarre lo strumento, estrarre XCP:

```
[user1@scspr2474004001 ~]$ tar -xvf NETAPP_XCP_Nightly_dev.tar
[user1@scspr2474004001 ~]$ cd xcp/linux/
[user1@scspr2474004001 linux]$ ls
xcp
[user1@scspr2474004001 linux]$
```
3. Verificare che il /home/user1/NetApp/xFiles/xcp Il percorso è disponibile sul sistema da una versione precedente di XCP.

Se il /home/user1/NetApp/xFiles/xcp path è disponibile, attivare la licenza utilizzando xcp activate gestire e procedere con la migrazione dei dati.

Se /home/user1/NetApp/xFiles/xcp non è disponibile quando si esegue xcp activate Per la prima volta, il sistema crea la directory di configurazione dell'host XCP in /home/user1/NetApp/xFiles/xcp.

Il xcp activate il comando non riesce perché la licenza non è installata:

```
[user1@scspr2474004001 linux]$ /home/user1/xcp/linux/xcp activate
(c) yyyy NetApp, Inc.
xcp: Host config file not found. Creating sample at
'/home/user1/NetApp/xFiles/xcp/xcp.ini'
xcp: ERROR: License file /home/user1/NetApp/xFiles/xcp/license not
found.
Register for a license at https://xcp.netapp.com
[user1@scspr2474004001 linux]$
```
4. Copiare la licenza in /home/user1/NetApp/xFiles/xcp/:

```
[user1@scspr2474004001 linux]$ cp ~/license
/home/user1/NetApp/xFiles/xcp/
[user1@scspr2474004001 linux]$
```
5. Verificare che il file di licenza sia stato copiato in /home/user1/NetApp/xFiles/xcp/:

```
[user1@scspr2474004001 xcp]$ ls -ltr
total 8
drwxrwxr-x 2 user1 user1 21 Sep 20 02:04 xcplogs
-rw-rw-r-- 1 user1 user1 71 Sep 20 02:04 xcp.ini
-rwxr-xr-x 1 user1 user1 352 Sep 20 02:10 license
[user1@scspr2474004001 xcp]$
```
6. Attivare XCP:

```
[user1@scspr2474004001 linux]$ ./xcp activate
(c) yyyy NetApp, Inc.
XCP activated
[user1@scspr2474004001 linux]$
```
## <span id="page-19-0"></span>**Installare XCP SMB**

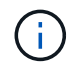

Non è possibile eseguire l'aggiornamento; reinstallare XCP per sostituire qualsiasi versione esistente.

#### **Requisiti di sistema**

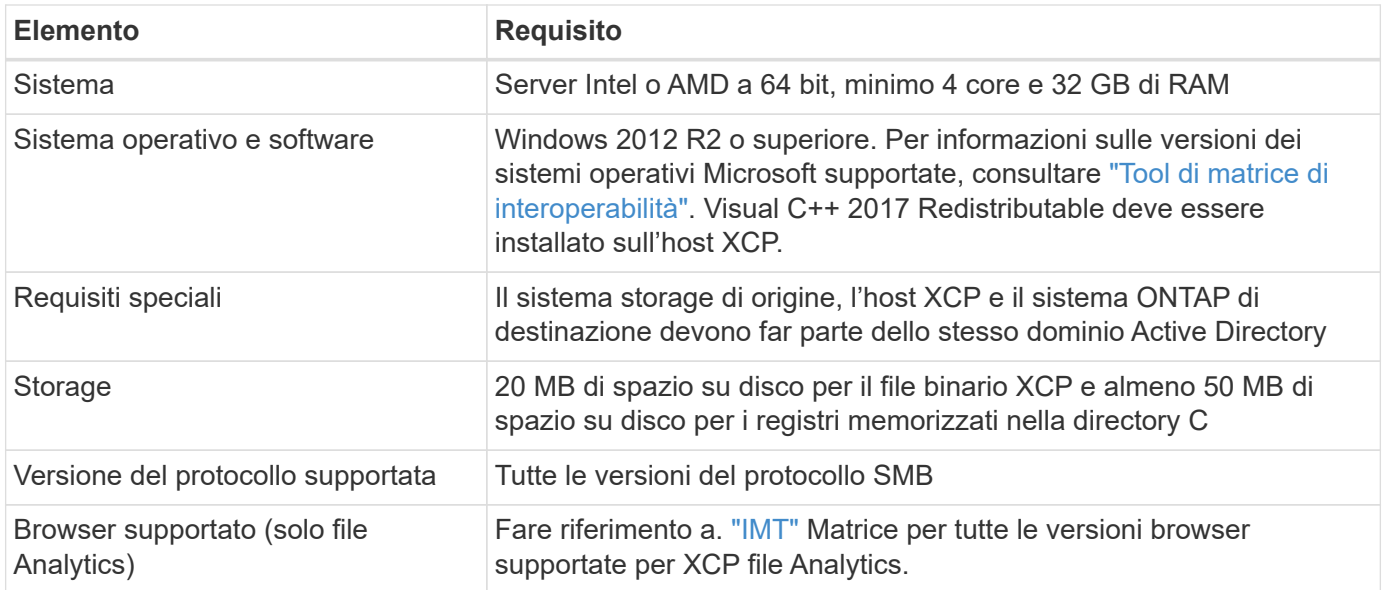

### **XCP SMB Microsoft VC++ Redistribuibile**

Per l'installazione ridistribuibile di VC++, procedere come segue.

#### **Fasi**

- 1. Fare clic su ["VC++ 2017 ridistribuibile"](https://go.microsoft.com/fwlink/?LinkId=746572) per scaricare l'eseguibile nella cartella di download predefinita.
- 2. Per avviare l'installazione, fare doppio clic sul programma di installazione. Accettare i termini e le condizioni e selezionare **Installa**.
- 3. Al termine dell'installazione, riavviare il client Windows.

### **Procedura di configurazione iniziale di XCP SMB**

Per eseguire la configurazione iniziale di XCP SMB, procedere come segue.

#### **Fasi**

- 1. Scarica la licenza e il file binario SMB di XCP NETAPP\_XCP <version>.tgz Su un client Windows.
- 2. Estrarre il NETAPP\_XCP <version>.tgz file.
- 3. Copiare il  $xcp$ . exe Sul disco Windows C:, questo binario è disponibile all'interno NETAPP\_XCP\_<version>\xcp\windows dopo aver estratto tgz file.
- 4. Verificare che il C: \NetApp\XCP Il percorso è disponibile sul sistema da una versione precedente di XCP. Se C:\NetApp\XCP Attivare XCP utilizzando xcp.exe activate e procedere con la migrazione dei dati.

Se C:\NetApp\XCP Non è disponibile, il sistema crea la directory di configurazione dell'host XCP e la archivia in  $C:\N{etApp}\XCP$  quando si esegue  $xcp$ . exe activate per la prima volta. Il  $xcp$ . exe activate il comando non riesce e crea un messaggio di errore che richiede una nuova licenza.

```
C:\>xcp.exe activate
(c) yyyy NetApp, Inc.
License file C:\NetApp\XCP\license not found.
Register for a license at https://xcp.netapp.com
```
5. Copiare la licenza nella cartella appena creata C: \NetApp\XCP:

```
C:\>copy license c:\NetApp\XCP
          1 file(s) copied.
```
6. Attivare XCP:

```
C:\>xcp.exe activate
XCP SMB; (c) yyyy NetApp, Inc.;
XCP activated
C: \>
```
## <span id="page-21-0"></span>**Installare file Analytics per NFS**

Installare o aggiornare file Analytics per NFS.

#### **A proposito di questa attività**

Per i requisiti di sistema per NFS, consulta ["Installare XCP NFS".](#page-16-0)

Il configure.sh Script installa XCP file Analytics su un computer host Red Hat Enterprise Linux (RHEL). Come parte dell'installazione, lo script installa Postgres Database, Apache HTTPD server e altri pacchetti richiesti sulla macchina Linux host. Per informazioni su specifiche versioni RHEL supportate, fare riferimento alla ["IMT".](https://mysupport.netapp.com/matrix/) È possibile modificare o eseguire l'aggiornamento a una versione più recente in base alle necessità e attenersi alle linee quida sulla sicurezza. Per ulteriori informazioni su configure. sh script, esegui ./configure.sh -h sulla riga di comando.

#### **Prima di iniziare**

- Se sono in esecuzione operazioni XCP, NetApp consiglia di completare le operazioni prima di avviare la configurazione.
- La macchina Linux deve essere connessa al server di repository Yum o a Internet.
- Se sulla macchina Linux è configurato un firewall, è necessario modificare le impostazioni del firewall per abilitare la porta 5030, utilizzata dal servizio XCP.

#### **Fasi**

1. Installare o aggiornare file Analytics per NFS.

#### **Installare file Analytics**

a. Passare a. xcp ed eseguire ./configure.sh script.

Se l'installazione ha esito positivo, viene visualizzato il seguente messaggio:

```
You can now access XCP file analytics using
(<username>:<password>)
https://<ip_address>/xcp
```
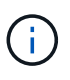

È possibile utilizzare questo nome utente e la password per accedere alla GUI di file Analytics.

#### **Aggiornamento di file Analytics**

- a. Passare a. xcp cartella ed esecuzione ./configure.sh -f.
- b. Quando richiesto, immettere y per pulire e riconfigurare il sistema.

Una volta approvato, lo script cancella la configurazione esistente e riconfigura il sistema.

Se l'operazione ha esito positivo, viene visualizzato il seguente messaggio:

```
You can now access XCP file analytics using
(<username>:<password>)
https://<ip_address>/xcp
```
2. Avviare file Analytics in un browser supportato: **https://<ip address of linux>/xcp**.

Fare riferimento a. ["Installare XCP NFS"](#page-16-0) per informazioni sui browser supportati.

## <span id="page-22-0"></span>**Installare file Analytics per SMB**

Installare o aggiornare file Analytics per SMB.

#### **A proposito di questa attività**

Per i requisiti di sistema per SMB, vedere ["Installare XCP SMB".](#page-19-0)

#### **Prima di iniziare**

- Per utilizzare il servizio SMB XCP, è necessario configurare XCP file Analytics per NFS su una macchina Linux.
- Assicurarsi che il servizio XCP sia in esecuzione sulla macchina Linux, prima di iniziare la configurazione di XCP file Analytics su una macchina Windows.

## **Nuova installazione di file Analytics per SMB**

Per eseguire una nuova installazione di file Analytics per SMB, attenersi alla seguente procedura.

#### **Fasi**

- 1. Copiare il xcp.exe Sul tuo Windows C: disco, questo binario è disponibile all'interno /xcp/windows dopo aver sciolto il tgz file.
- 2. Scaricare il file di licenza XCP da ["Sito XCP".](https://xcp.netapp.com/)
- 3. Creare la cartella  $C:\NetApp\XCP$  E copiare la licenza XCP in questa posizione.
- 4. Attivare la licenza XCP utilizzando il sequente comando al prompt dei comandi: xcp.exe activate
- 5. Nel prompt dei comandi dell'interfaccia utente di Windows, eseguire xcp configure.
- 6. Quando richiesto, fornire l'indirizzo IP della macchina Linux in cui è configurato il server XCP file Analytics.
- 7. Copiare il server.key e. server.crt file da /opt/NetApp/xFiles/xcp/ (Nella casella Linux in cui XCP file Analytics è già configurato) su C:\NetApp\XCP.

In alternativa, se si dispone di un certificato CA, inserire il certificato in  $C:\NetApp\XCP$  con lo stesso nome e gli stessi interni.

- 8. Andare sul computer Windows ed eseguire xcp listen, Ora XCP file Analytics per SMB è configurato. Tenere il finestrino aperto per eseguire continuamente il servizio.
- 9. Avviare file Analytics su un browser supportato: https://<ip address of linux>/xcp

Fare riferimento a. ["Installare XCP SMB"](#page-19-0) per informazioni sui browser supportati.

10. Selezionare OK quando viene visualizzata la finestra di dialogo.

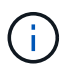

Viene visualizzata una nuova scheda. Attivare le finestre a comparsa sul browser se sono bloccate.

- 11. Accettare l'informativa sulla privacy per l'URL. Viene visualizzato il seguente messaggio: SMB agent is ready to use. Please refresh the analytics page
- 12. Visualizzare l'agente SMB nella scheda Agenti tornando alla scheda originale che ospita la GUI XCP file Analytics e aggiornando la pagina.

### **Upgrade di file Analytics per PMI**

Per aggiornare il file Analytics esistente per SMB, attenersi alla seguente procedura.

- 1. Prima di eseguire file Analytics, verificare che anche il server Linux su cui è in esecuzione file Analytics sia aggiornato e che il servizio sia in esecuzione.
- 2. In Windows, arrestare il servizio XCP esistente immettendo CTRL-C sulla riga di comando.
- 3. Sostituire xcp.exe con l'ultimo binario.
- 4. Andare sul computer Windows ed eseguire xcp listen Per configurare XCP file Analytics per SMB. Tenere il finestrino aperto per eseguire continuamente il servizio.
- 5. Avviare file Analytics su un browser supportato: https://<ip address of linux>/xcp

Fare riferimento a. ["Installare XCP SMB"](#page-19-0) per informazioni sui browser supportati.

6. Selezionare **OK** quando viene visualizzata la finestra di dialogo.

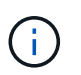

Viene visualizzata una nuova scheda. Attivare le finestre a comparsa sul browser se sono bloccate.

- 7. Accettare l'informativa sulla privacy per l'URL. Viene visualizzato il seguente messaggio: SMB agent is ready to use. Please refresh the analytics page
- 8. Visualizzare l'agente SMB nella scheda Agenti tornando alla scheda originale che ospita la GUI XCP file Analytics e aggiornando la pagina.

# <span id="page-25-0"></span>**Configurare XCP**

## <span id="page-25-1"></span>**Configurare il file INI**

Procedura per configurare il file INI per XCP.

## **Configurare il file INI per un utente root**

Per configurare il file INI per un utente root NFS XCP, seguire la procedura riportata di seguito.

**Fasi**

1. Aggiungere la posizione del catalogo per il server XCP nel file di configurazione dell'host utilizzando  $v_i$ editor:

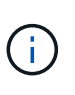

La posizione del catalogo deve essere esportata prima di modificare i dettagli in xcp. ini File di configurazione XCP. La posizione del catalogo (NFSv3) deve essere montabile dall'host XCP Linux, ma non necessariamente.

[root@localhost /]# vi /opt/NetApp/xFiles/xcp/xcp.ini

2. Verificare che le voci del file di configurazione host del client XCP Linux per il catalogo siano state modificate:

```
[root@localhost /]# cat /opt/NetApp/xFiles/xcp/xcp.ini
# Sample xcp config
[xcp]
catalog = 10.61.82.210:/vol/xcpvol/
```
### **Configurare il file INI per un utente non root**

In qualità di utente non root, non si dispone dell'autorizzazione per montare il file system NFS. Un utente root deve prima montare il volume del catalogo e, in qualità di utente non root che esegue XCP, se si dispone dell'autorizzazione di lettura/scrittura per il volume del catalogo, è possibile accedere al volume del catalogo montato utilizzando un connettore POSIX. Una volta montato il volume, è possibile aggiungere il catalogo del percorso:

```
(t/10.237.170.53_catalog_vol – This is the path where catalog volume is
mounted)as follows.
[user1@scspr2474004001 xcp]$ ls -ltr
total 8
drwxrwxr-x 2 user1 user1 21 Sep 20 02:04 xcplogs
-rw-rw-r-- 1 user1 user1 71 Sep 20 02:04 xcp.ini
-rwxr-xr-x 1 user1 user1 352 Sep 20 02:10 license
[user1@scspr2474004001 xcp]$ cat /home/user1/NetApp/xFiles/xcp/xcp.ini
Sample xcp config [xcp]
catalog = file:///t/10.237.170.53 catalogvol
```
## <span id="page-26-0"></span>**Tuning delle performance**

Per XCP NFS, dopo aver pianificato la migrazione utilizzando show e. scan è possibile migrare i dati.

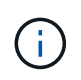

Quando si esegue la migrazione dei dati come utente non root, un utente root può eseguire la seguente procedura.

Per ottenere performance e affidabilità ottimali, NetApp consiglia di impostare i seguenti parametri di performance TCP del kernel Linux in /etc/sysctl.conf Sull'host del client XCP Linux. Eseguire sysctl -p o il reboot comando per confermare le modifiche:

```
net.core.rmem_default = 1342177
net.core.rmem max = 16777216net.core.rmem max = 16777216net.core.wmem_default = 1342177
net.core.wmem max = 16777216net.ipv4.tcp_rmem = 4096 1342177 16777216
net.ipv4.tcp_wmem = 4096 1342177 16777216
net.core.netdev_max_backlog = 300000
net.ipv4.tcp_fin_timeout = 10
```
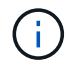

Per un utente non root, l'impostazione deve essere eseguita da un utente root.

## <span id="page-26-1"></span>**Variabile di ambiente**

Configurazione opzionale delle variabili di ambiente per i sistemi NFS XCP.

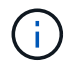

Un utente non root può anche utilizzare le seguenti variabili.

La variabile di ambiente XCP\_CONFIG\_DIR sovrascrive la posizione predefinita, /opt/NetApp/xFiles/xcp. Se impostato, il valore dovrebbe essere un percorso del file system del sistema operativo, possibilmente verso una directory NFS montata. Quando il XCP CONFIG DIR viene impostata una variabile, viene creata una nuova directory con lo stesso nome del nome host all'interno del percorso della directory di configurazione personalizzata, i nuovi log vengono memorizzati in questa posizione.

[root@localhost /]# export XCP\_CONFIG\_DIR ='/tmp/xcp\_config\_dir\_path'

La variabile di ambiente XCP\_LOG\_DIR Sovrascrive la posizione predefinita in cui è memorizzato il registro XCP nella directory di configurazione. Se impostato, il valore dovrebbe essere un percorso del file system del sistema operativo, possibilmente verso una directory NFS montata. Quando il XCP LOG DIR viene impostata una variabile, viene creata una nuova directory con lo stesso nome del nome host all'interno del percorso personalizzato della directory di log, i nuovi log vengono memorizzati in questa posizione.

[root@localhost /]# export XCP\_LOG\_DIR='/tmp/xcp\_log\_dir\_path'

La variabile di ambiente XCP CATALOG PATH sovrascrive l'impostazione in xcp.ini. Se impostato, il valore deve essere nel formato del percorso xcp, server: export [: subdirectory].

[root@localhost /]# export XCP\_CATALOG\_PATH='10.61.82.210:/vol/xcpvol/'

![](_page_27_Picture_6.jpeg)

Per un utente non root, è necessario sostituire XCP CATALOG PATH Dal percorso esportato con il percorso POSIX.

## <span id="page-27-0"></span>**Configurare il connettore POSIX**

XCP NFS supporta ora l'utilizzo di connettori POSIX per fornire percorsi di origine e destinazione per la migrazione dei dati.

### **Funzionalità supportate**

Per i connettori POSIX sono supportate le seguenti funzionalità:

- Per file system POSIX che supportano nanosecondi atime, mtime, e. ctime, il scan il comando ottiene i valori completi (secondi e nanosecondi) e il copy il comando li imposta
- I connettori POSIX sono più sicuri di XCP con socket TCP NFSv3.

### **Sintassi del percorso**

La sintassi del percorso per un connettore POSIX è file://<mounted path on linux>.

#### **Configurare un connettore POSIX**

Per configurare un connettore POSIX, è necessario eseguire le seguenti operazioni:

- Montare un volume di origine e un volume di destinazione
- Verificare che il percorso di destinazione disponga dell'autorizzazione necessaria per scrivere i dati

Una destinazione e un catalogo vengono montati nel seguente esempio:

```
root@scspr2395903001 ~]# findmnt -t nfs4
TARGET SOURCE FSTYPE OPTIONS
/t/10.237.170.39_src_vol 10.237.170.39:/source_vol nfs4
rw,relatime,vers=4.0,rsize=65536,wsize=65536,namlen=255,hard,proto=t
cp, timeo=600, retrans=2, sec=sys, clien
/t/10.237.170.53_dest_vol 10.237.170.53:/dest_vol nfs4
rw,relatime,vers=4.0,rsize=65536,wsize=65536,namlen=255,hard,proto=t
cp, timeo=600, retrans=2, sec=sys, clien
/t/10.237.170.53_catalog_vol 10.237.170.53:/xcp_catalog nfs4
rw,relatime,vers=4.0,rsize=65536,wsize=65536,namlen=255,hard,proto=t
cp, timeo=600, retrans=2, sec=sys, clien
[root@scspr2395903001 ~]#
```
I connettori POSIX accedono a un volume di origine e di destinazione utilizzando la sintassi POSIX file://. Nell'esempio precedente, il percorso di origine è file:///t/10.237.170.39 src\_vol il percorso di destinazione è file:// /t/10.237.170.53 dest vol.

È possibile gestire la configurazione di esempio di un catalogo XCP condiviso da utenti non root creando un gruppo Linux per utenti XCP. Per gli utenti non root, gli utenti dei gruppi Linux devono disporre delle seguenti autorizzazioni per eseguire le migrazioni.

Nel seguente esempio di output, demo è l'utente non root e. /mnt/xcp-catalog è il percorso in cui viene montato il volume del catalogo:

```
sudo groupadd -g 7711 xcp users
sudo usermod -G xcp users -a demo
sudo chown -R :xcp users /mnt/xcp-catalog
sudo chmod -R g+w /mnt/xcp-catalog
```
Il catalogo XCP non memorizza i dati, ma memorizza i nomi dei file di scansione e copia, i nomi delle directory e altri metadati. Pertanto, si consiglia di configurare le autorizzazioni del file system del catalogo per consentire agli utenti di fornire loro la capacità di proteggere i metadati memorizzati.

### **Proprietà (UID e GID)**

Quando si è impostati come utente normale, per impostazione predefinita, un copy Il comando a una destinazione POSIX o NFS3 non tenta di impostare la proprietà (ID utente (UID) e ID gruppo (GID)). L'impostazione della proprietà viene in genere eseguita da un amministratore. Quando l'utente A copia i file dall'utente B, l'utente A si aspetta di possedere la destinazione. Tuttavia, questo non accade quando un utente root copia i file. Quando un utente root copia i file, il -chown l'opzione modifica il comportamento in modo che non sia root copy comando con -chown Tenta di impostare UID e GID.

## **Aumentare il numero massimo di descrittori di file aperti**

Per ottenere performance e affidabilità ottimali, è possibile aumentare il numero massimo di descrittori di file aperti per l'utente XCP su tutti i nodi.

#### **Fasi**

- 1. Aprire il file utilizzando il seguente comando: vi /etc/security/limits.conf
- 2. Aggiungere al file la seguente riga: <username> - nofile 999999

#### **Esempio**

root - nofile 999999

Vedere ["Soluzioni Red Hat"](https://access.redhat.com/solutions/61334^) per ulteriori informazioni.

## <span id="page-29-0"></span>**Configurare il connettore HDFS**

Per XCP NFS, il connettore hdfs (hdfs://) di Hadoop offre a XCP la possibilità di accedere a qualsiasi file system HDFS disponibile con diversi vendor.

#### **Funzionalità supportate**

Il copy L'operazione di comando da HDFS a NFS è supportata per i connettori HDFS.

#### **Sintassi del percorso**

La sintassi del percorso per un connettore HDFS è hdfs://[user@host:port]/full-path.

![](_page_29_Picture_14.jpeg)

Se non si specifica un utente, un host e una porta, XCP chiama hdfsConnect con l'host impostato su default e la porta impostata su 0.

#### **Configurare un connettore HDFS**

Per eseguire HDFS copy È necessario impostare il client HDFS sul sistema Linux e, in base al vendor Hadoop, seguire la configurazione di installazione disponibile su Internet. Ad esempio, è possibile impostare il client per un cluster MapR utilizzando [https://docs.datafabric.hpe.com/60/](https://docs.datafabric.hpe.com/60/AdvancedInstallation/SettingUptheClient-redhat.html) [AdvancedInstallation/SettingUptheClient-redhat.html](https://docs.datafabric.hpe.com/60/AdvancedInstallation/SettingUptheClient-redhat.html).

Una volta completata la configurazione del client HFDS, è necessario completare la configurazione sul client. Per utilizzare i percorsi HDFS con i comandi XCP, è necessario disporre delle seguenti variabili di ambiente:

- PERCORSO\_NHDFS\_LIBHDFS
- PERCORSO\_LIBJVM\_NHDFS

Negli esempi seguenti, le impostazioni funzionano con MapR e java-1.8.0-openjdk-devel su CentOS:

```
export JAVA HOME=$(dirname $(dirname $(readlink $(readlink $
(which javac)))))
export NHDFS LIBJVM PATH=`find $JAVA HOME -name "libjvm.so"` export
NHDFS_LIBHDFS_PATH=/opt/mapr/lib/libMapRClient.so
```
[demo@mapr0 ~]\$ hadoop fs -ls Found 3 items drwxr-xr-x - demo mapr 0 2021-01-14 00:02 d1 drwxr-xr-x - demo mapr 0 2021-01-14 00:02 d2 drwxr-xr-x - demo mapr 0 2021-01-14 00:02 d3

## <span id="page-30-0"></span>**Configurare lo scale-out multinodo**

Per XCP NFS, puoi superare i limiti di performance di un singolo nodo utilizzando un singolo nodo copy (o. scan -md5) Per eseguire i dipendenti su più sistemi Linux o nodi cluster.

#### **Funzionalità supportate**

Lo scale-out multinodo è utile in qualsiasi ambiente in cui le performance di un singolo sistema non sono sufficienti, ad esempio nei seguenti scenari:

- Quando sono necessari mesi prima che un singolo nodo copi petabyte di dati
- Quando le connessioni ad alta latenza agli archivi di oggetti cloud rallentano un singolo nodo
- In cluster farm HDFS di grandi dimensioni in cui vengono eseguite numerose operazioni di i/O.

#### **Sintassi del percorso**

La sintassi del percorso per lo scale-out multinodo è --nodes worker1, worker2, worker3.

#### **Configurare lo scale-out multinodo**

Prendere in considerazione una configurazione con quattro host Linux con configurazioni CPU e RAM simili. È possibile utilizzare tutti e quattro gli host per la migrazione perché XCP può coordinare le operazioni di copia in tutti i nodi host. Per utilizzare questi nodi in un ambiente scale-out, è necessario identificare uno dei quattro nodi come nodo master e altri come nodi di lavoro. Ad esempio, per un'installazione Linux a quattro nodi, assegnare ai nodi il nome "master", "worker1", "worker2" e "worker3", quindi impostare la configurazione sul nodo master:

- 1. Copiare XCP nella home directory.
- 2. Installare e attivare la licenza XCP.
- 3. Modificare il xcp.ini e aggiungere il percorso del catalogo.
- 4. Impostare passwordless Secure Shell (SSH) dal nodo master ai nodi di lavoro:
	- a. Generare la chiave sul nodo master:

ssh-keygen -b 2048 -t rsa -f /root/.ssh/id\_rsa -q -N ''

b. Copiare la chiave in tutti i nodi di lavoro:

Il nodo master XCP utilizza SSH per eseguire i dipendenti su altri nodi. È necessario configurare i nodi di lavoro per abilitare l'accesso SSH senza password per l'utente che esegue XCP sul nodo master. Ad esempio, per consentire a una dimostrazione utente su un nodo master di utilizzare il nodo "worker1" come nodo di lavoro XCP, è necessario copiare il binario XCP dal nodo master a tutti i nodi di lavoro nella home directory.

#### **MaxStartup**

Quando si avviano più operatori XCP contemporaneamente, per evitare errori, è necessario aumentare il sshd MaxStartups parametro su ciascun nodo di lavoro, come mostrato nell'esempio seguente:

```
echo "MaxStartups 100" | sudo tee -a /etc/ssh/sshd_config
sudo systemctl restart sshd
```
#### **Il file "nodes.ini"**

Quando XCP esegue un worker su un nodo del cluster, il processo di lavoro eredita le variabili di ambiente dal processo XCP principale sul nodo master. Per personalizzare un particolare ambiente di nodi, è necessario impostare le variabili in nodes. ini file nella directory di configurazione solo sul nodo master (i nodi di lavoro non hanno una directory di configurazione o un catalogo). Ad esempio, per un server ubuntu Mars che dispone di ITS libjvm.so In una posizione diversa rispetto al nodo master, ad esempio WAVE (CentOS), richiede una directory di configurazione per consentire a un lavoratore su Mars di utilizzare il connettore HDFS. Questa configurazione viene illustrata nel seguente esempio:

[schay@wave ~]\$ cat /opt/NetApp/xFiles/xcp/nodes.ini [mars] NHDFS\_LIBJVM\_PATH=/usr/lib/jvm/java-8-openjdk-amd64/jre/lib/ amd64/server/libjvm.so

Se si utilizza una multisessione con percorsi di file POSIX e HDFS, è necessario montare il file system e il file system di origine e destinazione esportati sul nodo master e su tutti i nodi di lavoro.

Quando XCP viene eseguito su un nodo di lavoro, il nodo di lavoro non dispone di alcuna configurazione locale (nessuna licenza, file di log o catalogo). Nel sistema della home directory è richiesto solo il binario XCP. Ad esempio, per eseguire copy comando, il nodo master e tutti i nodi di lavoro devono accedere all'origine e alla destinazione. Per xcp copy --nodes linux1,linux2 hdfs:///user/demo/test file:///mnt/ontap, il linux1 e. linux2 Gli host devono configurare il software client HDFS e montare l'esportazione NFS su /mnt/ontap e, come menzionato in precedenza, una copia del binario XCP nella home directory.

#### **Combina connettori POSIX e HDFS, scale-out multinodo e funzionalità di sicurezza**

È possibile utilizzare i connettori POSIX e HDFS, lo scale-out multinodo e le funzioni di sicurezza in combinazione. Ad esempio, quanto segue copy e. verify I comandi combinano connettori POSIX e HDFS con funzioni di sicurezza e scale-out:

• copy esempio di comando:

```
./xcp copy hdfs:///user/demo/d1 file:///mnt/nfs-server0/d3
./xcp copy -match "'USER1 in name'" file:///mnt/nfs-server0/d3
hdfs:///user/demo/d1
./xcp copy —node worker1,worker2,worker3 hdfs:///user/demo/d1
file:///mnt/nfs-server0/d3
```
• verify esempio di comando:

```
./xcp verify hdfs:///user/demo/d2 file:///mnt/nfs-server0/d3
```
## <span id="page-32-0"></span>**Configurare il connettore S3**

A partire da XCP 1.9.2, il connettore S3 (Simple Storage Service) migliora l'ambito della migrazione dei dati XCP consentendo la migrazione dei dati dai file system HDFS (Distributed file System) di Hadoop allo storage a oggetti S3.

#### **Casi di utilizzo della migrazione supportati**

Per i connettori S3 sono supportati i seguenti casi d'utilizzo della migrazione:

- Migrazione da HDFS a NetApp StorageGRID
- Migrazione da HDFS a Amazon S3
- Migrazione da HDFS a NetApp ONTAP S3

![](_page_32_Picture_10.jpeg)

Attualmente MapR è qualificato e supportato solo per HDFS.

#### **Funzionalità supportate**

Supporto per scan, copy, verify, resume e. delete I comandi sono disponibili per i connettori S3.

#### **Funzionalità non supportate**

Supporto per sync Comando non disponibile per i connettori S3.

#### **Sintassi del percorso**

La sintassi del percorso per il connettore S3 è s3://<br/>bucket in S3>.

- È possibile fornire un profilo S3 specifico per i comandi XCP utilizzando -s3. profile opzione.
- È possibile utilizzare s3.endpoint Opzione per modificare il valore dell'endpoint per comunicare con S3

![](_page_32_Picture_20.jpeg)

L'utilizzo degli endpoint è obbligatorio per StorageGRID e ONTAP S3.

### **Configurare un connettore S3**

#### **Fasi**

1. Per eseguire il comando XCP con S3 Connector, creare un bucket in S3 seguendo la documentazione online per le rispettive piattaforme:

- ["Gestione dello storage a oggetti ONTAP S3"](https://docs.netapp.com/us-en/ontap/object-storage-management/index.html)
- ["StorageGRID: Utilizza una panoramica dell'account tenant"](https://docs.netapp.com/us-en/storagegrid-116/tenant/index.html)

![](_page_33_Picture_2.jpeg)

Prima di continuare, è necessario disporre di access key, secret key, Bundle di certificati CA (Certificate Authority) e. endpoint url informazioni. XCP identifica e si connette al bucket S3 utilizzando questi parametri prima di iniziare un'operazione.

- 2. Installare i pacchetti CLI di Amazon Web Services (AWS) ed eseguire i comandi CLI di AWS per configurare le chiavi e i certificati SSL (Secure Sockets Layer) per gli account S3:
	- Vedere ["Installazione o aggiornamento della versione più recente di AWS CLI"](https://docs.aws.amazon.com/cli/latest/userguide/getting-started-install.html) Per installare i pacchetti AWS.
	- Vedere ["Guida di riferimento al comando CLI AWS"](https://docs.aws.amazon.com/cli/latest/reference/configure/set.html) per ulteriori informazioni.
- 3. Utilizzare aws configure per configurare il file delle credenziali. Per impostazione predefinita, la posizione del file è /root/.aws/credentials. Il file delle credenziali deve specificare la chiave di accesso e la chiave di accesso segreta.
- 4. Utilizzare aws configure set Per specificare un bundle di certificati CA, che è un file con .pem Estensione utilizzata per la verifica dei certificati SSL. Per impostazione predefinita, la posizione del file è /root/.aws/config.

#### **Esempio:**

```
[root@client1 ~]# aws configure
AWS Access Key ID [None]: <access key>
AWS Secret Access Key [None]: <secret key>
Default region name [None]:
Default output format [None]:
[root@client1 ~]# cat /root/.aws/credentials
[default]
aws access key id = \langle \text{access key} \rangleaws secret access key = <secret key>
[root@client1 ~]#
[root@client1 ~]# aws configure set default.ca_bundle
/u/xxxx/s3/ca/aws_cacert.pem
[root@client1 ~]# cat /root/.aws/config
[default]
ca bundle = /u/xxxx/s3/ca/aws cacert.pem
```
5. Una volta completata la configurazione di installazione richiesta, verificare che i comandi CLI di AWS possano accedere ai bucket S3 dal client Linux prima di eseguire i comandi XCP: aws s3 ls --endpoint-url <endpoint url> s3://bucket-name/

aws s3 ls --profile <profile> --endpoint-url <endpoint url> s3://bucket-name

**Esempio:**

```
[root@client1 linux]# aws s3 ls --profile <profile> --endpoint
<endpoint url> s3://<br/>bucket-name>
                              PRE 1G/
                              PRE aws_files/
                            PRE copied folders/
                              PRE d1/
                              PRE d2/
                              PRE giant_size_dirs/
                              PRE medium_size_dirs/
                              PRE small_size_dirs/
[root@client1 l
```
# <span id="page-35-0"></span>**Pianificare la migrazione dei dati**

È possibile pianificare la migrazione utilizzando la CLI o la GUI di file Analytics.

Utilizzare i seguenti comandi per pianificare la migrazione:

- Mostra
- Scansione

Utilizza file Analytics per visualizzare le statistiche per le esportazioni e le condivisioni.

## <span id="page-35-1"></span>**Pianificare la migrazione dei dati NFS**

Pianifica le migrazioni dei dati NFS.

### **Mostra**

Il show Il comando interroga i servizi RPC e le esportazioni NFS di uno o più server di storage. Il comando elenca i servizi disponibili e le esportazioni con la capacità utilizzata e libera di ogni esportazione, seguita dagli attributi root di ogni esportazione.

### **Esempio:**

- xcp show <NFS file server IP/FQDN>
- \* xcp show nfs server01.netapp.com

Eseguire xcp help show per ulteriori dettagli.

## **Scansione**

Il scan Il comando esegue una scansione ricorrente dell'intero percorso esportato NFSv3 di origine e stampa le statistiche della struttura del file alla fine della scansione. NetApp consiglia di mettere i supporti di esportazione NFS di origine in modalità di sola lettura durante l'operazione di scansione.

![](_page_35_Picture_16.jpeg)

Se il nome di un file o di una directory contiene caratteri diversi da UTF-8, questi caratteri vengono convertiti nel formato UTF-8 e visualizzati quando si esegue xcp-scan comando. A seconda della conversione dalla codifica di origine a UTF-8, i caratteri potrebbero non essere visualizzati come previsto.

#### **Esempio:**

- xcp scan NFS [server:/export path | file:// ]
- \* xcp scan nfs server01.netapp.com:/export1
- xcp scan file:///mnt/nfs-source

Eseguire xcp help scan per ulteriori dettagli.

Se si desidera, utilizzare file Analytics per visualizzare graficamente i risultati.
# **Pianificare la migrazione dei dati SMB**

Pianifica le migrazioni dei dati delle PMI.

## **Mostra**

Il show Il comando mostra tutte le condivisioni SMB disponibili sul server con le autorizzazioni e lo spazio disponibili. Esempio:

- xcp show \\<SMB file server IP/FQDN>
- \* xcp show smb server01.netapp.com

Eseguire xcp help show per ulteriori dettagli.

## **Scansione**

Il scan Command esegue una scansione ricorrente dell'intera condivisione SMB ed elenca tutti i file alla fine della scansione.

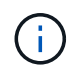

Durante l'operazione di scansione, è possibile utilizzare -preserve-atime contrassegnare con scan comando per mantenere il tempo di accesso all'origine .

## **Esempio:**

- xcp scan \\SMB server\share1
- \* xcp scan smb server01.netapp.com:/share1

Eseguire xcp help scan per ulteriori dettagli.

Se si desidera, utilizzare file Analytics per visualizzare graficamente i risultati.

# **Pianificare la migrazione dei dati HDFS**

Pianifica le migrazioni dei dati HDFS.

## **Scansione**

Il scan il comando esegue una scansione ricorrente degli interi percorsi di origine e stampa le statistiche della struttura del file alla fine della scansione.

- \* xcp scan HDFS [hdfs://<hdfs mounted path> ]
- xcp scan hdfs:///demo/user1
- xcp scan s3://my-bucket
- xcp scan -s3.profile <s3 profile name> -s3.endpoint <endpoint-url> s3://mybucket

Eseguire xcp help scan per ulteriori dettagli.

# **Pianificare utilizzando file Analytics**

# **Pianifica la migrazione dei dati**

Pianifica la migrazione dei dati con file Analytics.

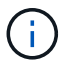

XCP è una CLI, mentre file Analytics ha una GUI.

## **Panoramica**

XCP file Analytics utilizza l'API di scansione XCP per raccogliere dati da host NFS o SMB. Questi dati vengono quindi visualizzati nella GUI di XCP file Analytics. XCP file Analytics include tre componenti principali:

- Servizio XCP
- Database di file Analytics
- GUI di file Analytics per gestire e visualizzare i dati

Il metodo di implementazione per i componenti di XCP file Analytics dipende dalla soluzione richiesta:

- Implementazione delle soluzioni XCP file Analytics per i file system NFS:
	- È possibile implementare la GUI di file Analytics, il database e il servizio XCP nello stesso host Linux.
- Implementazione delle soluzioni XCP file Analytics per file system SMB: È necessario implementare la GUI e il database di file Analytics in un host Linux e implementare il servizio XCP su un host Windows.

# **Accedere a file Analytics**

File Analytics offre una vista grafica dei risultati della scansione.

## <span id="page-37-0"></span>**Accedere alla GUI di file Analytics**

La GUI di XCP file Analytics fornisce un dashboard con grafici per la visualizzazione di file Analytics. La GUI di XCP file Analytics viene attivata quando si configura XCP su una macchina Linux.

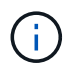

Per verificare i browser supportati per l'accesso a file Analytics, consultare ["NetApp IMT".](https://mysupport.netapp.com/matrix/)

### **Fasi**

- 1. Utilizzare il link https://<IP address of linux machine>/xcp Per accedere alla GUI di file Analytics. Quando richiesto, accettare il certificato di sicurezza:
	- a. Selezionare **Avanzate** sotto l'informativa sulla privacy.
	- b. Selezionare il pulsante \*Procedi a. `<IP address of linux machine>`collegamento \*.
- 2. Accedere alla GUI di file Analytics.

Esistono due modi per accedere alla GUI di file Analytics:

### **Accedere utilizzando le credenziali utente**

a. Accedere alla GUI utilizzando le credenziali utente ottenute quando si installa file Analytics.

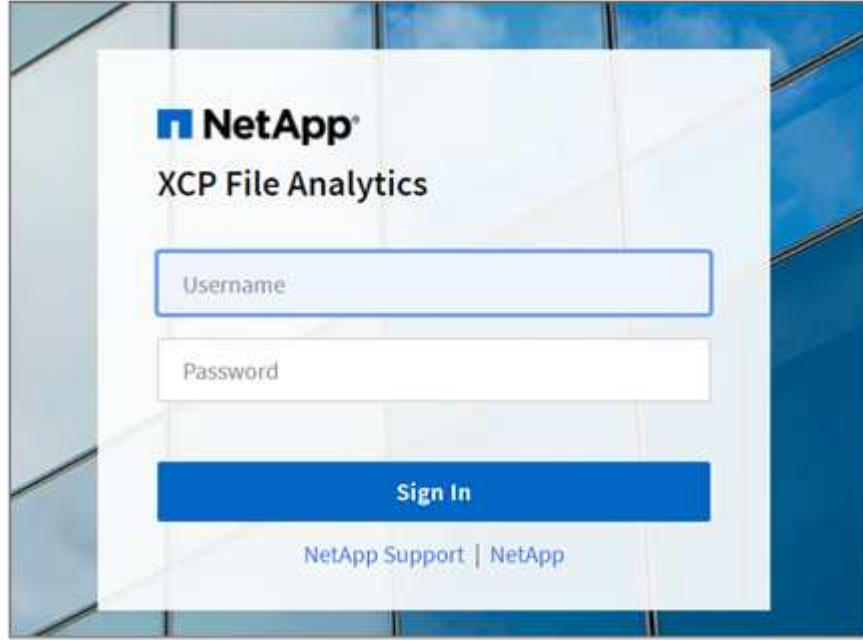

b. Se si desidera, modificare la password con la propria password.

Se si desidera modificare la password ottenuta durante l'installazione con la propria password, selezionare l'icona utente e selezionare **Modifica password**.

La nuova password deve contenere almeno otto caratteri e contenere almeno un numero, una lettera maiuscola, una lettera minuscola e un carattere speciale (!  $@#$  \$ % ^ e \* - ).

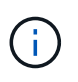

Dopo aver modificato la password, l'utente viene automaticamente disconnesso dalla GUI ed è necessario effettuare nuovamente l'accesso utilizzando la nuova password creata.

## **Configurare e abilitare la funzionalità SSO**

È possibile utilizzare questa funzionalità di accesso per impostare XCP file Analytics su un determinato computer e condividere l'URL dell'interfaccia utente Web a livello aziendale, consentendo agli utenti di accedere all'interfaccia utente utilizzando le credenziali SSO (Single Sign-on).

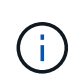

L'accesso SSO è opzionale e può essere configurato e attivato in modo permanente. Per impostare l'accesso SSO basato su SAML (Security Assertion Markup Language), vedere [Configurare le credenziali SSO](#page-39-0).

- 3. Dopo aver effettuato l'accesso, viene visualizzato l'agente NFS; è presente un segno di spunta verde che mostra la configurazione minima del sistema Linux e la versione XCP.
- 4. Se è stato configurato un agente SMB, è possibile visualizzare l'agente SMB aggiunto nella stessa scheda agente.

## <span id="page-39-0"></span>**Configurare le credenziali SSO**

La funzionalità di accesso SSO è implementata in XCP file Analytics utilizzando SAML ed è supportata con il provider di identità Active Directory Federation Services (ADFS). SAML trasferisce l'attività di autenticazione al provider di identità di terze parti (IdP) della tua azienda, che può utilizzare qualsiasi numero di approcci per l'autenticazione multifattore (MFA).

## **Fasi**

1. Registra l'applicazione XCP file Analytics con il tuo provider di identità aziendale.

File Analytics viene ora eseguito come service provider e pertanto deve essere registrato con il provider di identità aziendale. In genere, esiste un team nell'azienda che gestisce questo processo di integrazione SSO. Il primo passo consiste nel trovare e contattare il team pertinente e condividere con loro i dettagli dei metadati dell'applicazione file Analytics.

Di seguito sono riportati i dettagli obbligatori da condividere per la registrazione con il provider di identità:

- **ID entità provider di servizi:** https://<IP address of linux machine>/xcp
- **URL ACS (Service Consumer Service) del service provider:** https://<IP address of linux machine>:5030/api/xcp/SAML/sp

Puoi anche verificare questi dettagli accedendo all'interfaccia utente di file Analytics:

- i. Accedere alla GUI seguendo i passaggi descritti in [Accedere alla GUI di file Analytics](#page-37-0).
- ii. Selezionare l'icona **utente** nell'angolo in alto a destra della pagina, quindi selezionare **SAML settings** (Impostazioni SAML).

Selezionare **Impostazioni provider di servizi** nel menu a discesa visualizzato.

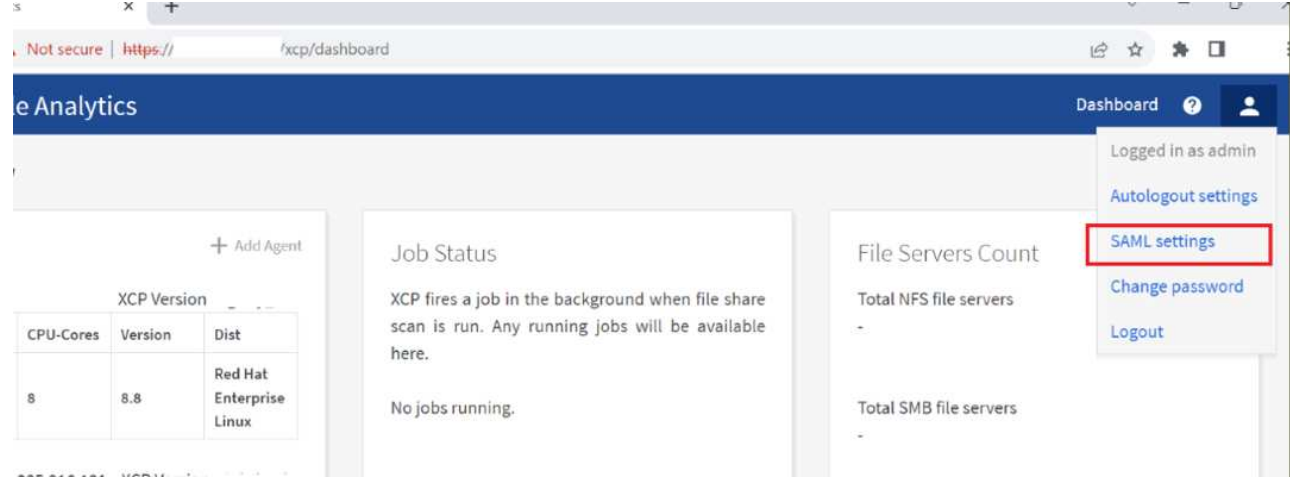

Dopo la registrazione, riceverai i dettagli dell'endpoint IdP per la tua azienda. Devi fornire questi metadati dell'endpoint IdP all'interfaccia utente di file Analytics.

- 2. Fornire i dettagli dell'IdP:
	- a. Accedere a **Dashboard**. Selezionare l'icona **utente** nell'angolo in alto a destra della pagina e selezionare **Impostazioni SAML**.
	- b. Inserire i dettagli IdP ottenuti dopo la registrazione.

**Esempio**

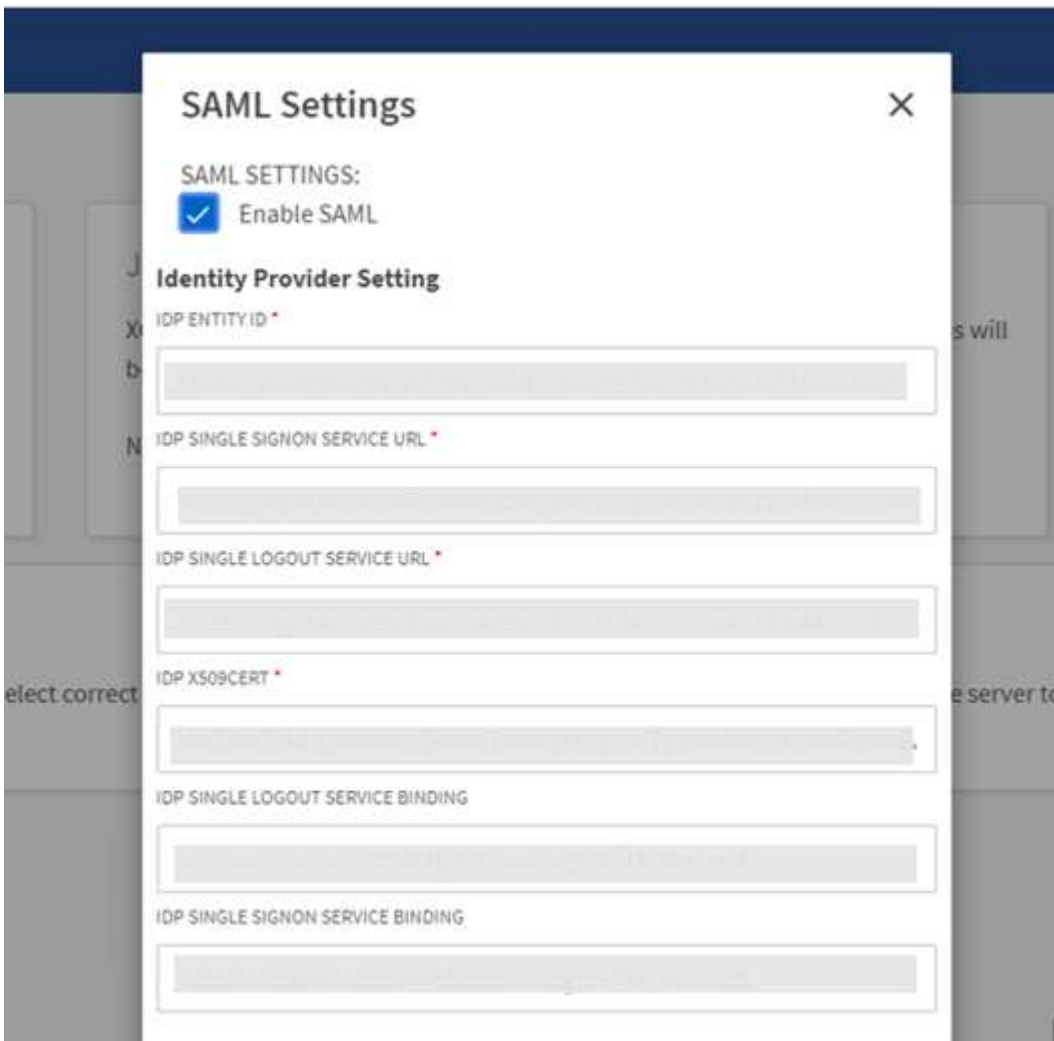

- a. Selezionare la casella di controllo **Enable SAML** (attiva SAML) per abilitare in modo permanente l'SSO basato su SAML.
- b. Selezionare **Salva**.
- c. Disconnettersi da file Analytics e accedere nuovamente.

Si viene reindirizzati alla pagina SSO aziendale.

## **Aggiungere file server**

È possibile configurare i file system esportati da NFS e SMB nella GUI di XCP file Analytics.

Ciò consente a XCP file Analytics di eseguire la scansione e l'analisi dei dati nel file system. Per aggiungere file server NFS o SMB, procedere come segue.

### **Fase**

1. Per aggiungere file server, selezionare **Aggiungi file server**.

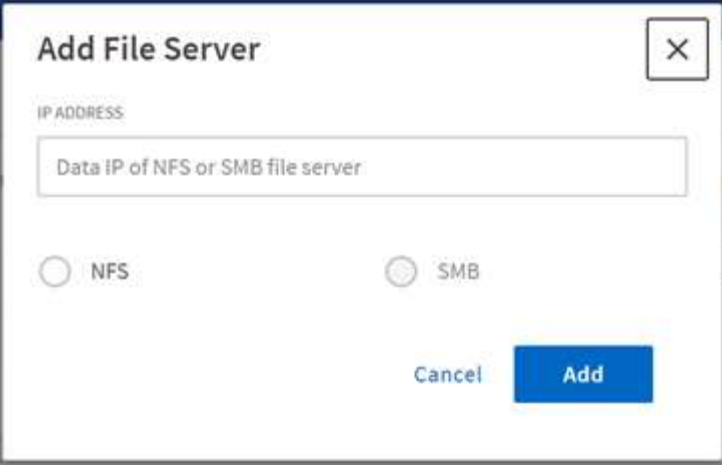

Aggiungere l'indirizzo IP del file server, selezionare l'opzione NFS o SMB e fare clic su **Aggiungi**.

Se un agente SMB non è visibile nella GUI, non sarà possibile aggiungere un server SMB.

Dopo aver aggiunto il file server, XCP visualizza:

- Totale condivisioni file disponibili
- File share con i dati di analisi (il numero iniziale è "0", che si aggiorna quando si esegue una scansione riuscita)
- Total space Utilization (utilizzo totale dello spazio): La somma dello spazio utilizzato da tutte le esportazioni
- I dati per le condivisioni di file e l'utilizzo dello spazio sono dati in tempo reale direttamente dal server NFS/SMB. La raccolta e l'elaborazione dei dati richiede alcuni secondi.

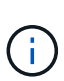

Lo spazio disponibile rispetto allo spazio utilizzato in file Analytics viene calcolato da ogni file system esportato disponibile su NFS. Ad esempio, se i volumi sono costituiti da qtree e le esportazioni vengono create su un qtree, lo spazio complessivo è lo spazio cumulativo delle dimensioni del volume e della dimensione del qtree.

## **Eseguire una scansione**

Quando il file system NFS/SMB viene aggiunto alla GUI di XCP file Analytics, è possibile avviare una scansione del file system per analizzare e rappresentare i dati.

## **Fasi**

1. Selezionare la freccia sulla scheda del file server aggiunta per visualizzare le condivisioni di file sul file server.

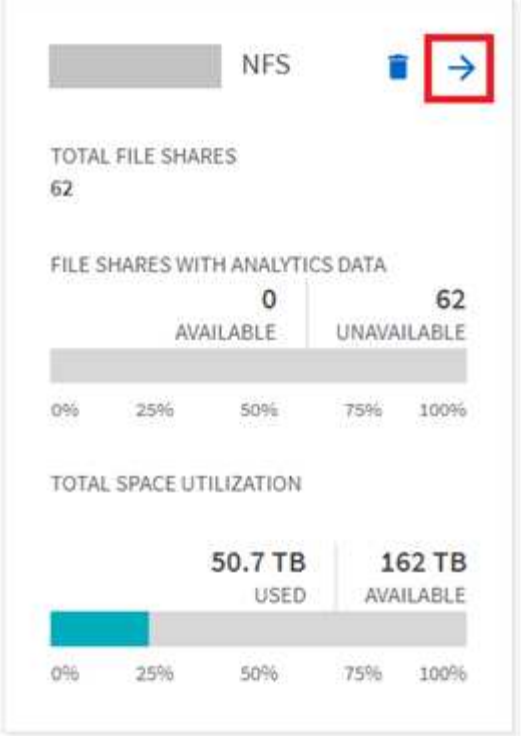

- 2. Dall'elenco delle condivisioni file, selezionare il nome della condivisione file da acquisire.
- 3. Selezionare **Scan** per avviare la scansione.

XCP visualizza una barra di avanzamento per la scansione.

4. Una volta completata la scansione, le schede **stat view** e **file distribution** sono abilitate per consentire la visualizzazione dei grafici.

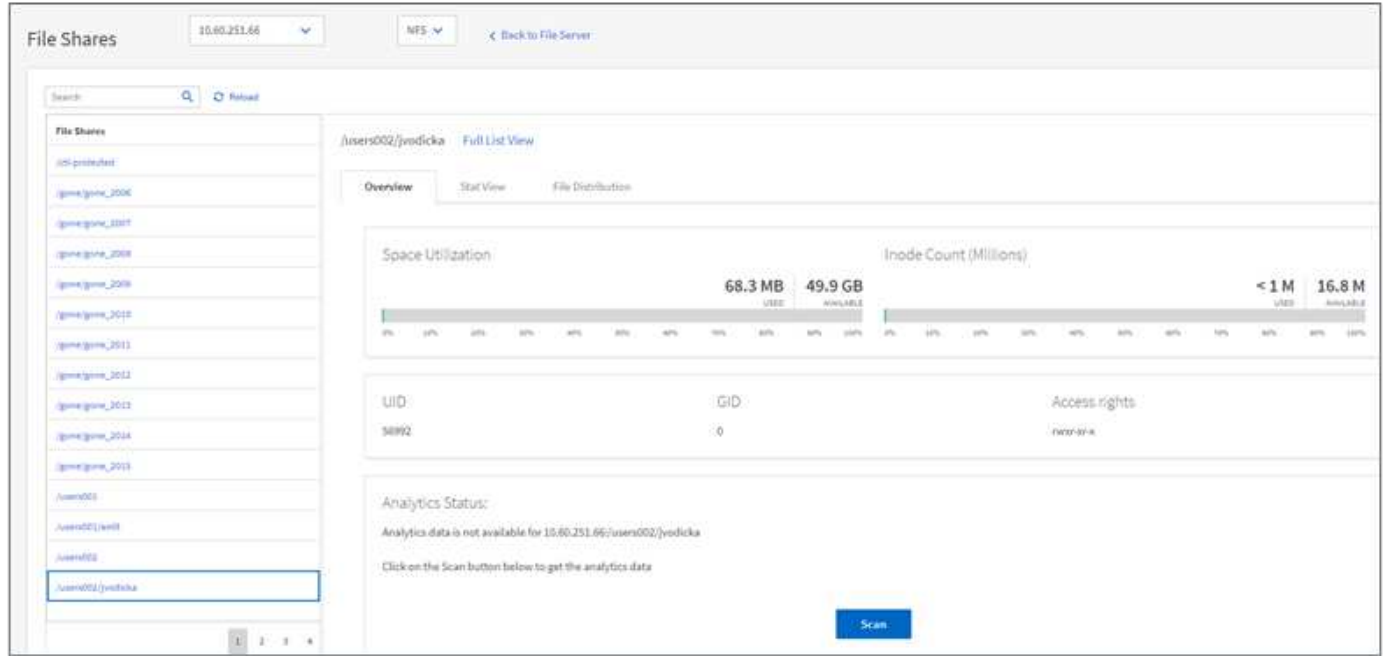

## **Scopri i grafici**

La dashboard GUI di file Analytics visualizza più grafici per la visualizzazione di file Analytics.

#### **Grafico conteggio a caldo a freddo**

XCP file Analytics classifica i file a cui non si accede per 90 giorni come dati cold. I file a cui si accede negli ultimi 90 giorni sono dati hot. I criteri per definire i dati hot e cold si basano solo sul tempo di accesso.

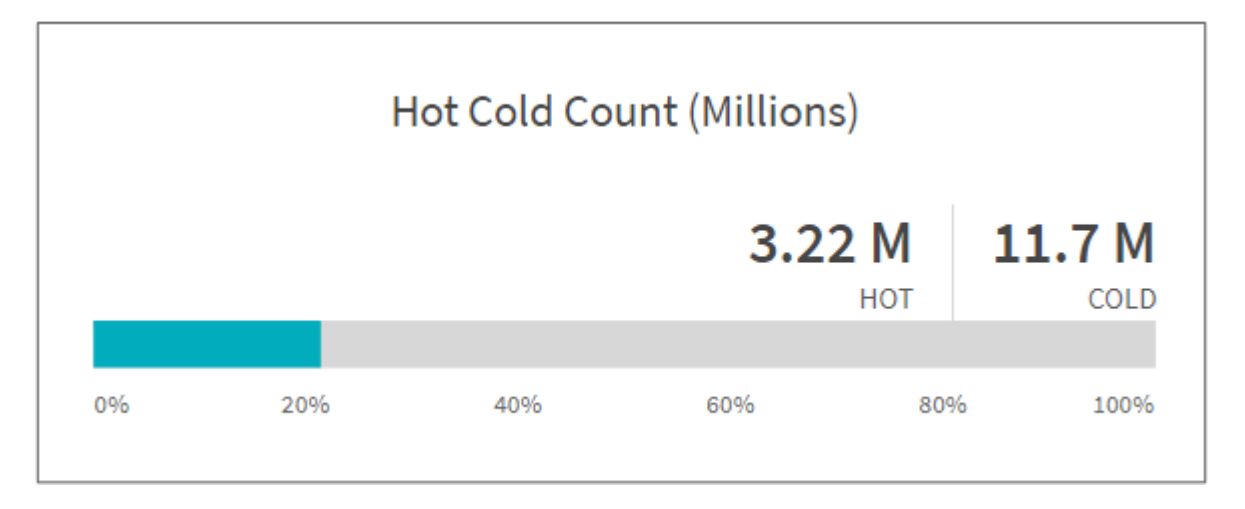

Il grafico Hot Cold Count mostra il numero di inode (in milioni) caldi o freddi in XCP NFS. In XCP SMB, questo grafico indica il numero di file hot o cold. La barra colorata rappresenta i dati hot e mostra la percentuale di file a cui si accede entro 90 giorni.

## **Grafico dimensione a caldo a freddo**

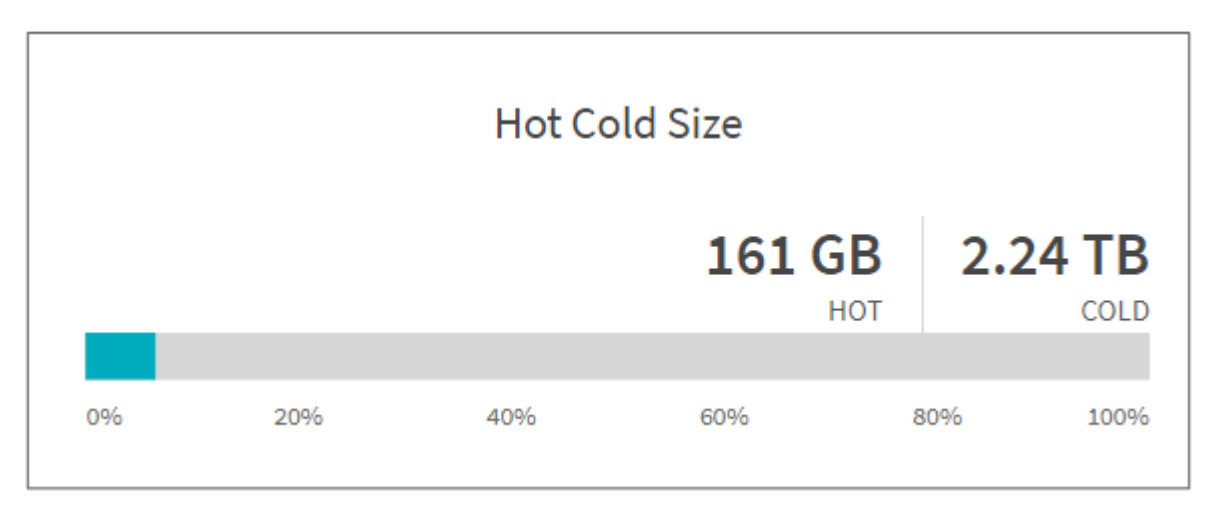

Il grafico Hot Cold Size visualizza la percentuale di file hot e cold e la dimensione totale dei file in ciascuna categoria. La barra colorata rappresenta i dati caldi e la parte non colorata i dati freddi. I criteri per definire i dati hot e cold si basano solo sul tempo di accesso.

**Voci nel grafico della directory**

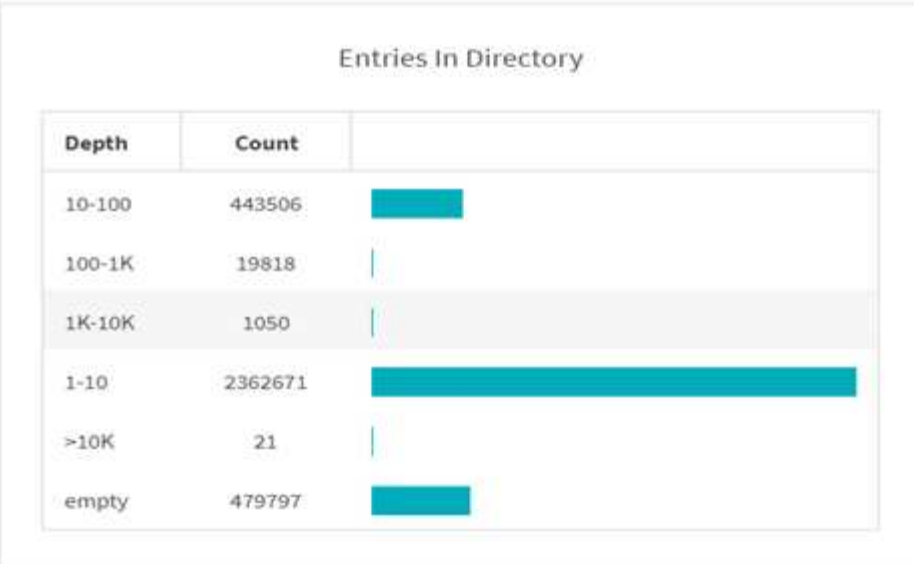

Il grafico voci nelle directory visualizza il numero di voci nelle directory. La colonna Depth (profondità) contiene diverse dimensioni di directory e la colonna Count (numero) indica il numero di voci in ciascuna profondità di directory.

#### **Grafico distribuzione file per dimensione**

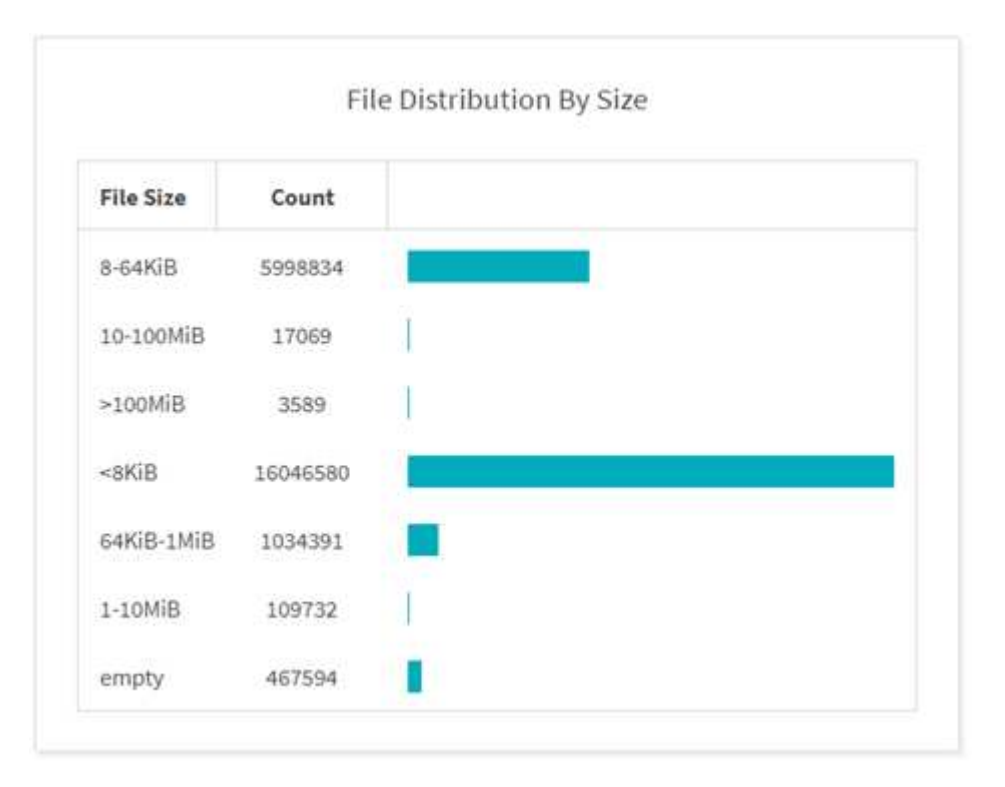

Il grafico distribuzione file per dimensione visualizza il numero di file sotto le dimensioni indicate. La colonna dimensione file contiene le categorie di dimensione file e la colonna Conteggio indica la distribuzione del numero di file.

### **Grafico profondità directory**

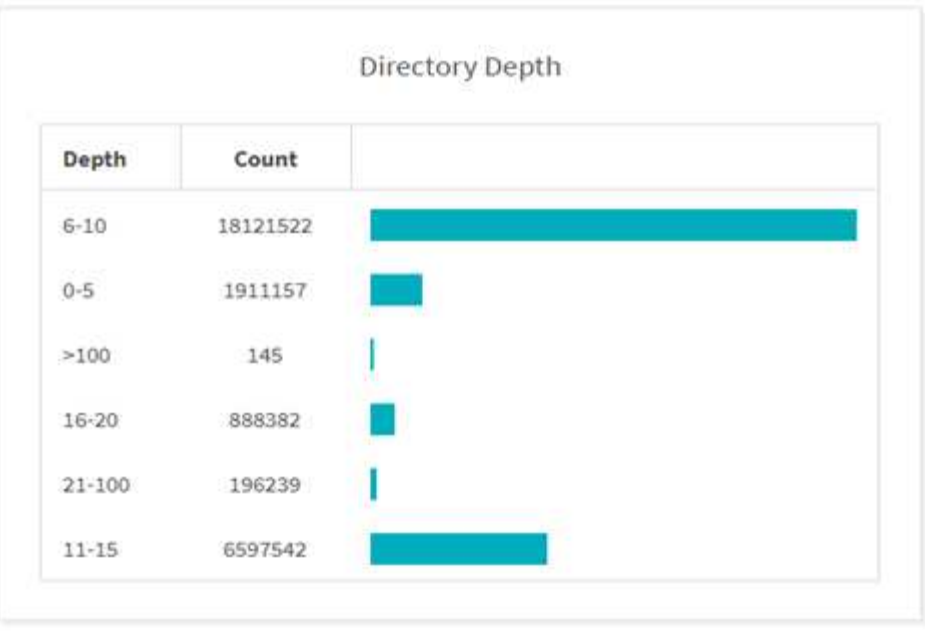

Il grafico profondità directory rappresenta la distribuzione del numero di directory in diversi intervalli di profondità directory. La colonna Depth (profondità) contiene diverse profondità di directory e la colonna Count (Conteggio) contiene il numero di ogni profondità di directory nella condivisione file.

### **Spazio del file utilizzato dal grafico delle dimensioni**

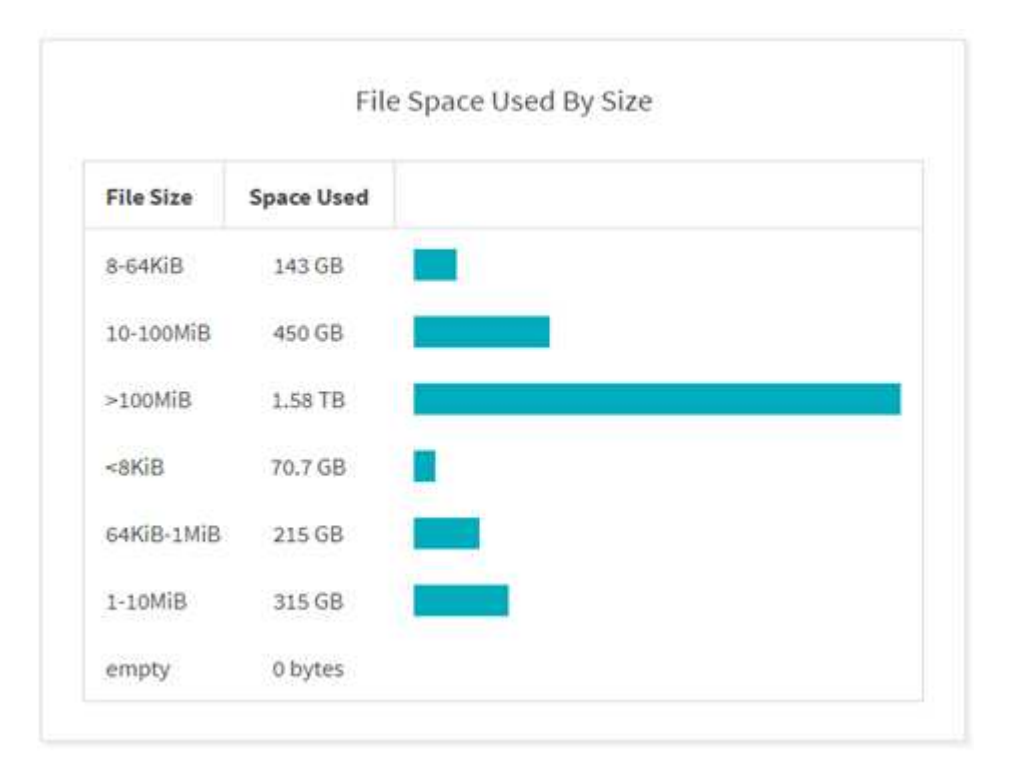

Il grafico spazio file utilizzato per dimensione visualizza il numero di file in diversi intervalli di dimensione file. La colonna dimensione file contiene diversi intervalli di dimensioni file e la colonna spazio utilizzato indica lo spazio utilizzato da ciascun intervallo di dimensioni file.

**Grafico spazio occupato dagli utenti**

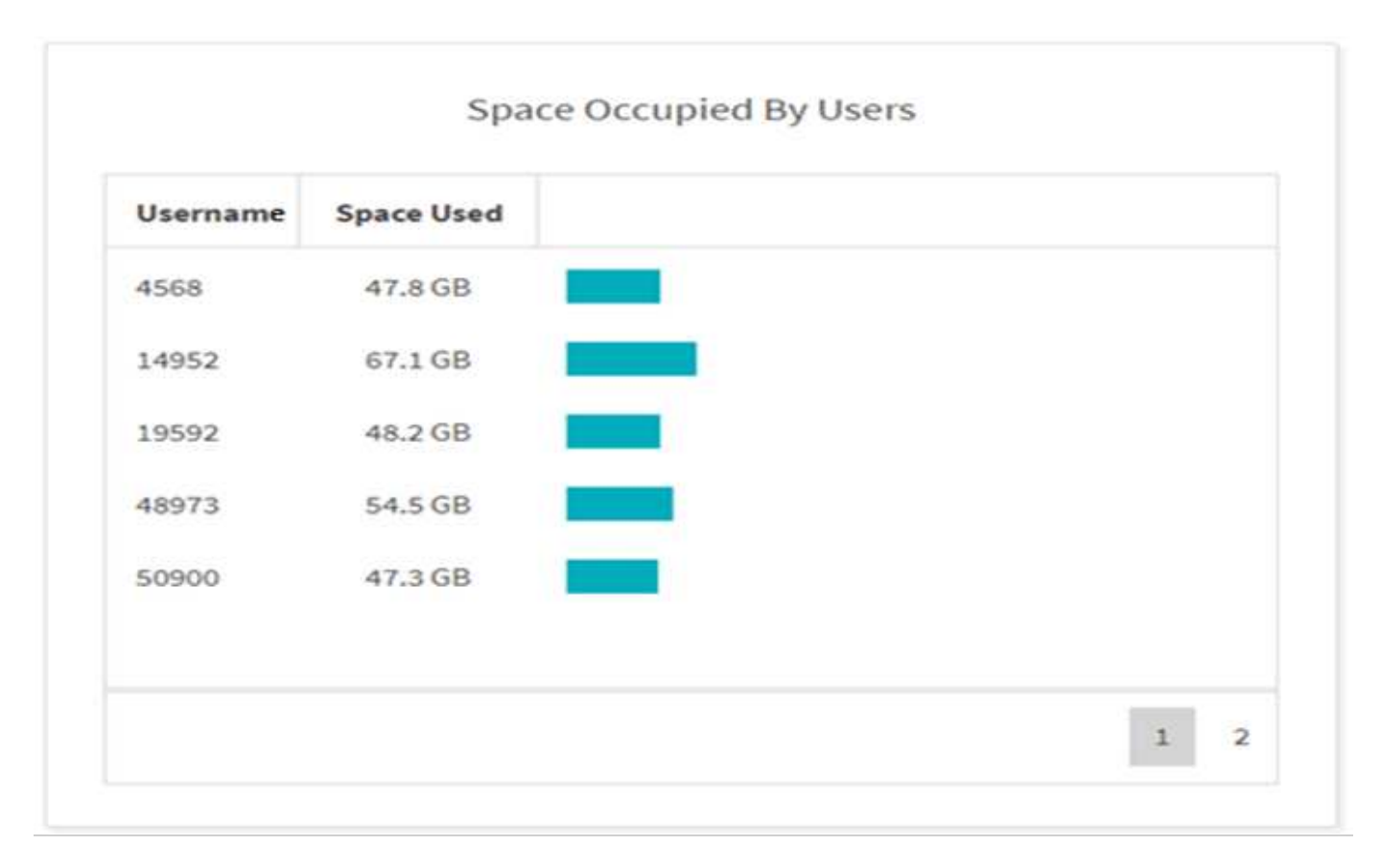

Il grafico spazio occupato dagli utenti visualizza lo spazio utilizzato dagli utenti. La colonna Nome utente contiene i nomi degli utenti (UID quando non è possibile recuperare i nomi utente) e la colonna spazio utilizzato indica lo spazio utilizzato da ciascun nome utente.

**File acceduto/modificato/creato grafico**

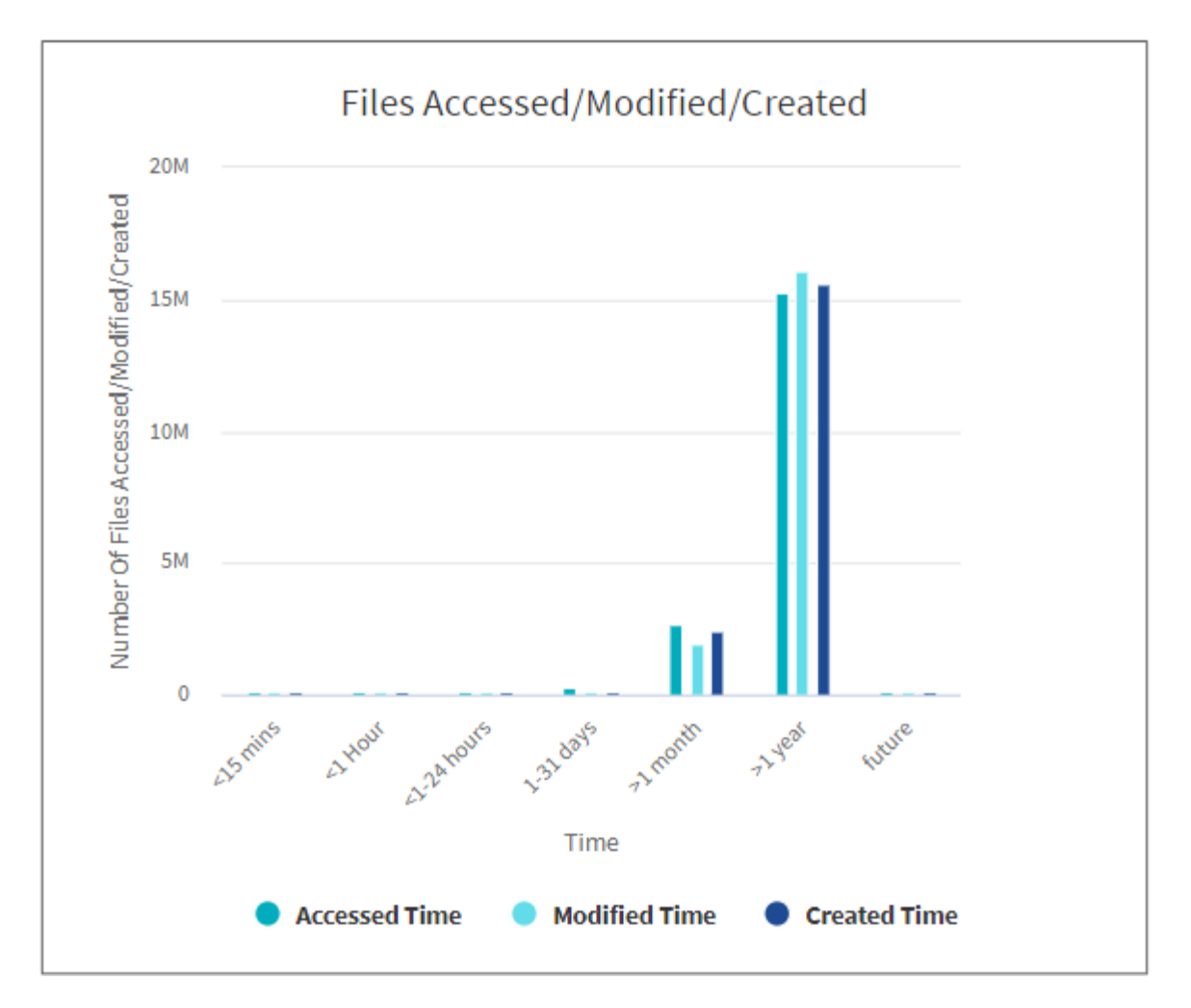

Il grafico file utilizzati/modificati/creati visualizza il numero di file modificati nel tempo. L'asse X rappresenta il periodo di tempo entro il quale sono state apportate le modifiche e l'asse Y rappresenta il numero di file modificati.

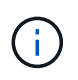

Per ottenere il grafico del tempo di accesso (atime) nelle scansioni SMB, selezionare la casella di controllo per preservare atime prima di eseguire una scansione.

**Grafico dimensione file raggiunta/modificata/creata**

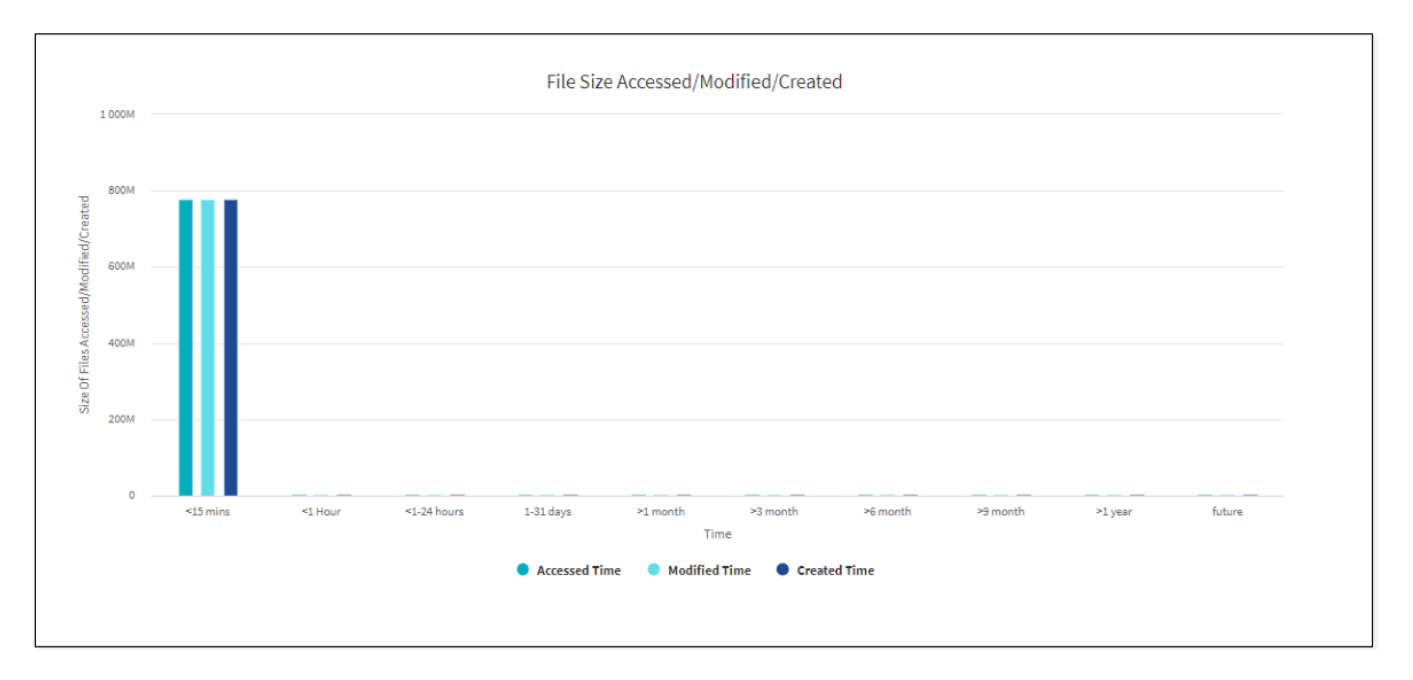

Il grafico dimensione file raggiunta/modificata/creata visualizza le dimensioni dei file modificate nel tempo. L'asse X rappresenta il periodo di tempo entro il quale sono state apportate le modifiche e l'asse Y rappresenta la dimensione dei file modificati.

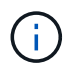

Per ottenere il grafico del tempo di accesso (atime) nelle scansioni SMB, selezionare la casella di controllo per preservare atime prima di eseguire una scansione.

#### **Distribuzione file per grafico estensione**

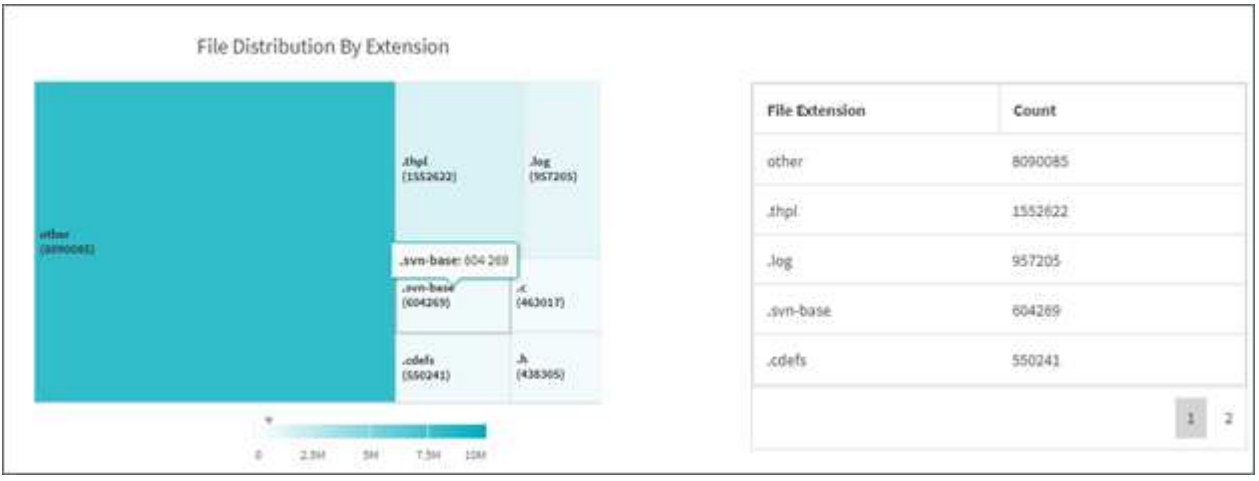

Il grafico distribuzione file per estensione rappresenta il numero delle diverse estensioni di file in una condivisione file. La dimensione delle divisioni che rappresentano le estensioni si basa sul numero di file con ciascuna estensione.

Inoltre, per le condivisioni SMB, è possibile ottenere il numero di file ADS (Alternate Data Streams) per ogni estensione di file selezionando la casella per GLI ANNUNCI prima di eseguire una scansione.

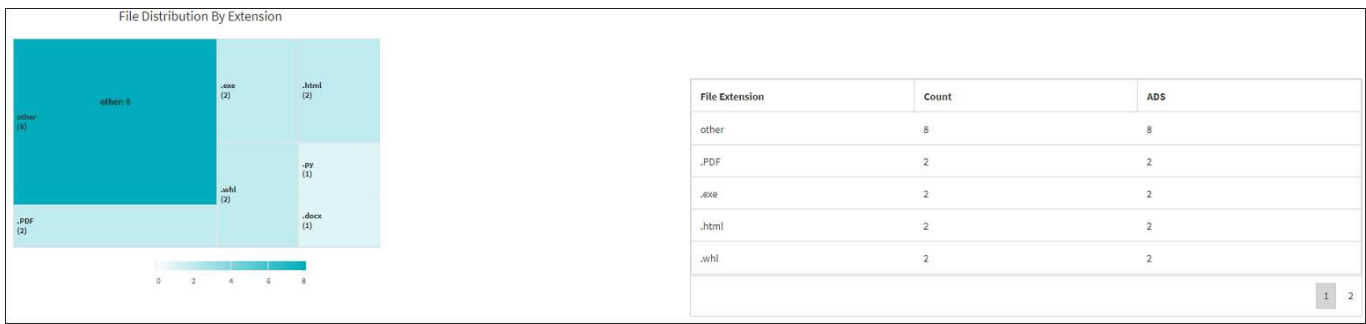

#### **Distribuzione dimensione file per grafico estensione**

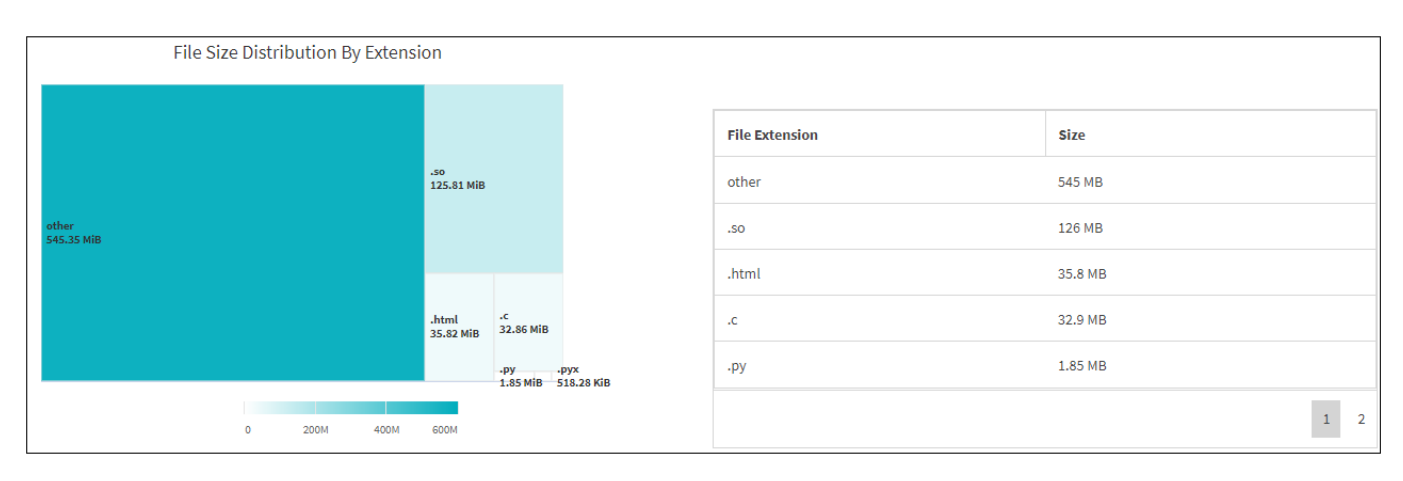

Il grafico distribuzione dimensioni file per estensione rappresenta la dimensione cumulativa delle diverse estensioni di file in una condivisione file. Le dimensioni delle divisioni che rappresentano le estensioni si basano sulle dimensioni dei file con ciascuna estensione.

### **Distribuzione file per tipo grafico**

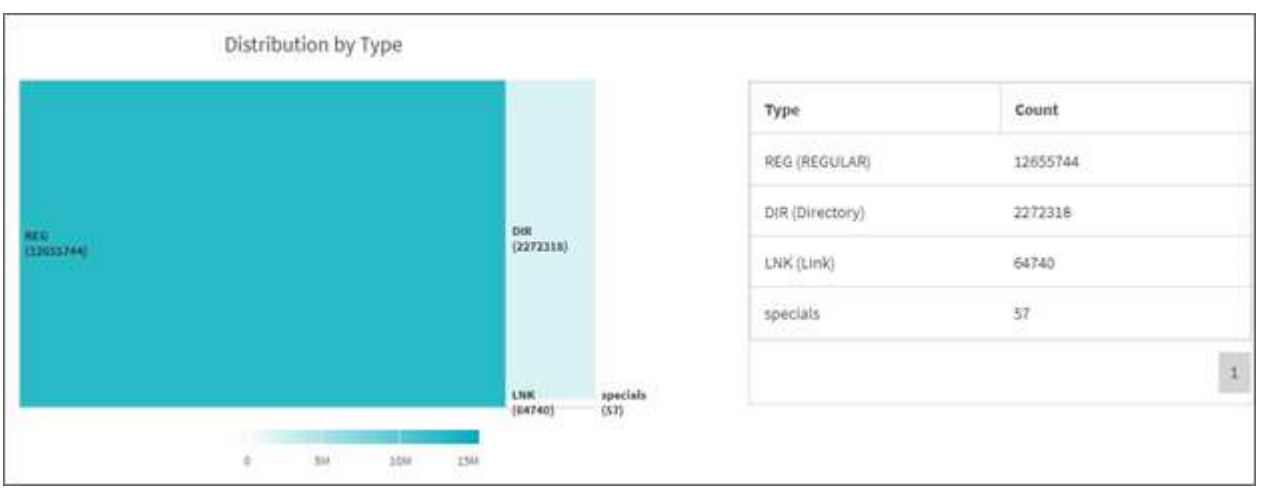

Il grafico distribuzione per tipo rappresenta il numero dei seguenti tipi di file:

- REG: File regolari
- LNK: File con collegamenti
- Speciali: File con file di dispositivi e file di caratteri.
- DIR: File con directory

• Giunzione: Disponibile solo in SMB

Inoltre, per le condivisioni SMB, è possibile ottenere il numero di file ADS (Alternate Data Streams) per tipi diversi selezionando la casella per GLI ANNUNCI prima di eseguire una scansione.

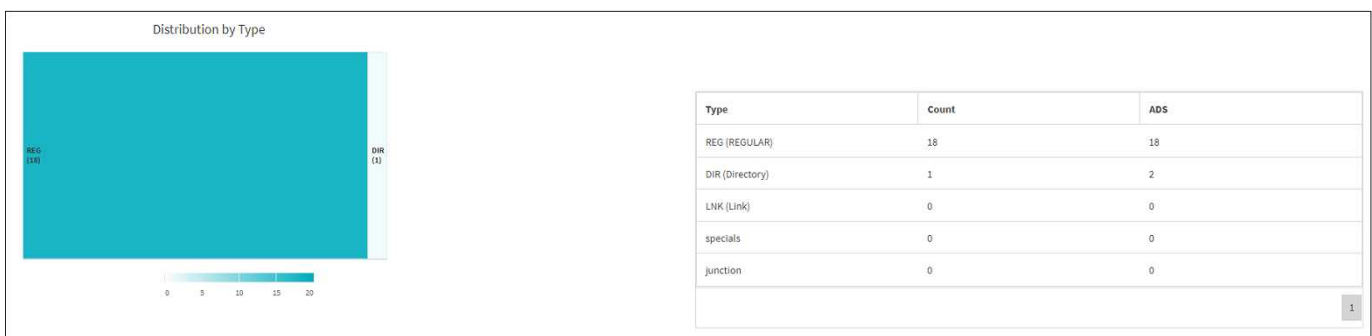

# **Filtri**

XCP offre opzioni di filtro che possono essere utilizzate nelle operazioni XCP.

XCP utilizza filtri per -match e. -exclude Opzioni per NFS e SMB.

Per NFS, eseguire xcp help info E consultare la sezione RELATIVA AI FILTRI per informazioni sull'utilizzo -match e. -exclude filtri.

Per SMB, eseguire xcp help -match e. xcp help -exclude per ulteriori informazioni su match e. exclude filtri.

Se si desidera utilizzare i filtri nei comandi XCP, eseguire xcp help <command> per verificare se sono opzioni supportate.

# **Registrazione per NFS e SMB (opzionale)**

Registrazione per XCP NFS e SMB.

XCP supporta la configurazione di più funzioni opzionali utilizzando xcpLogConfig.json File di configurazione JSON. Per attivare solo funzionalità specifiche, creare manualmente xcpLogConfig.json file di configurazione. È possibile utilizzare  $xcpLogConfig:json$  file di configurazione da abilitare:

- messaggi del registro eventi
- Client syslog per XCP
- Registrazione XCP personalizzata

I messaggi del registro eventi e il client syslog sono disattivati nella configurazione predefinita. La configurazione è comune sia per NFS che per SMB.

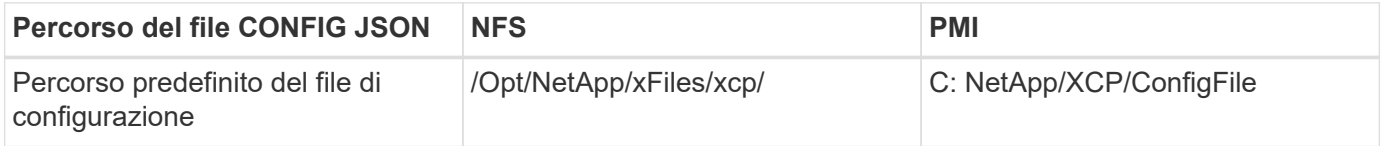

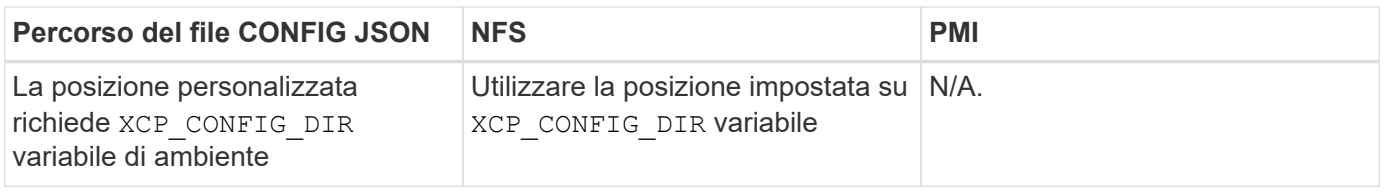

Le opzioni del file di configurazione JSON distinguono tra maiuscole e minuscole. Queste opzioni sono le stesse per XCP NFS e XCP SMB.

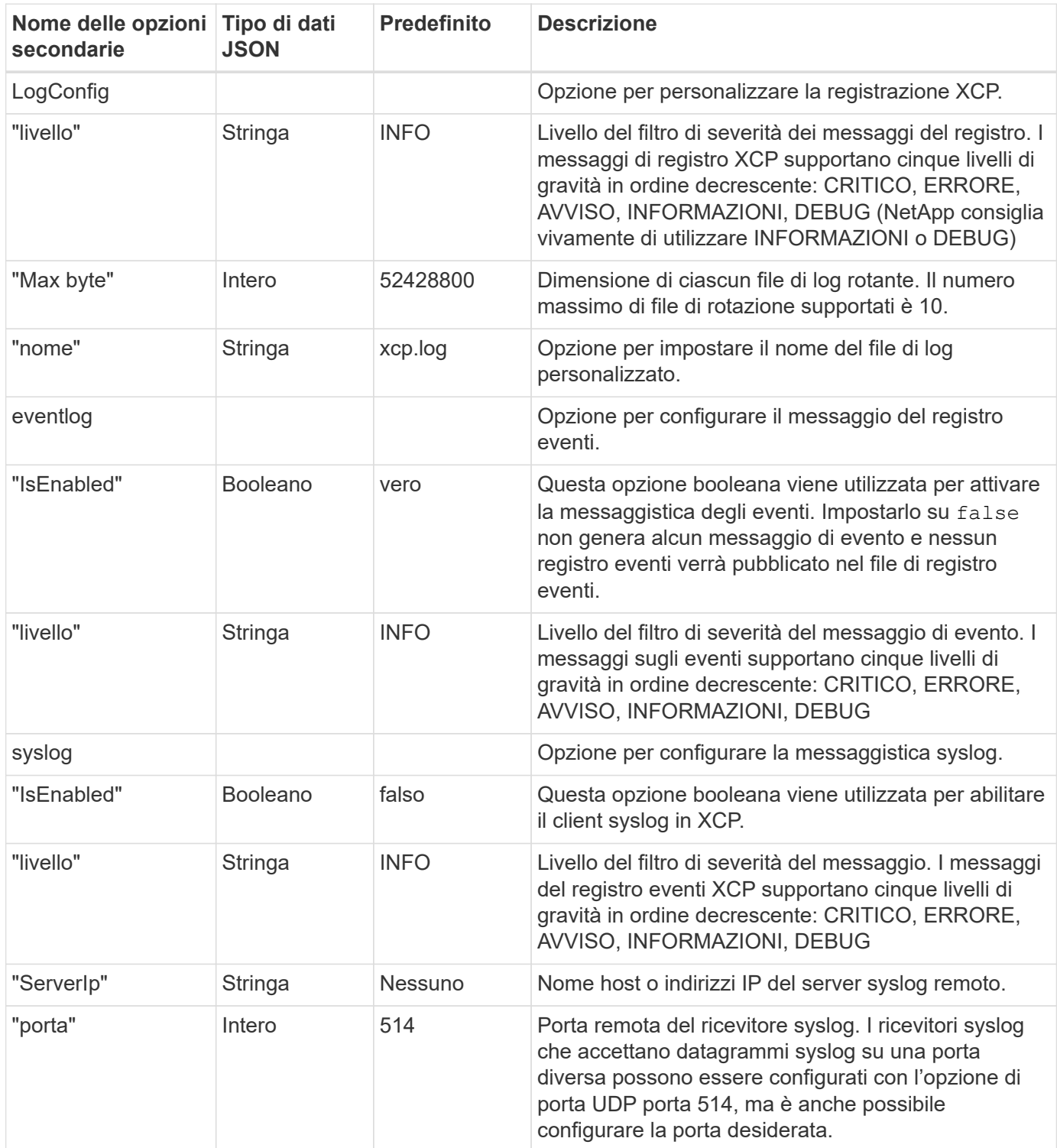

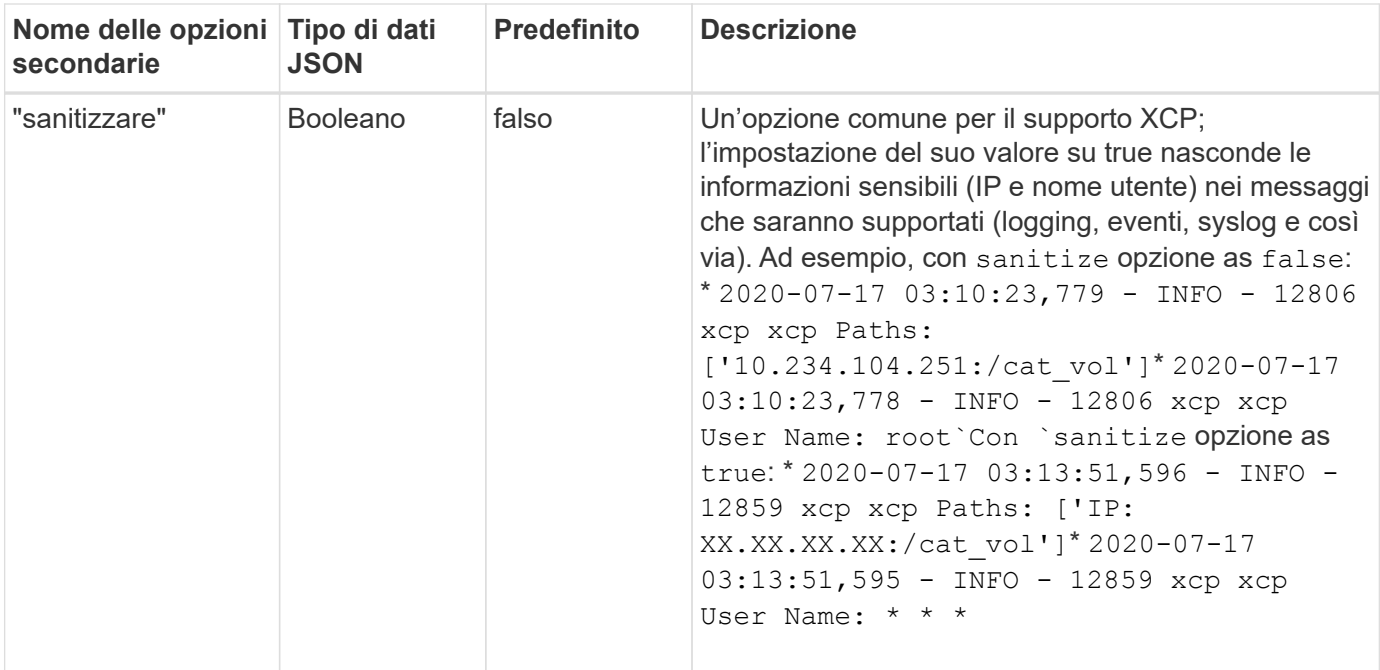

# **Creare il file di configurazione JSON**

Se si desidera attivare i messaggi del registro eventi, il client syslog o la registrazione del cliente, attenersi alla seguente procedura.

#### **Fasi**

- 1. Aprire qualsiasi editor di testo, ad esempio blocco note o vi.
- 2. Creare un nuovo file con il seguente modello JSON.

```
{
    "logConfig": {
      "level": "INFO",
      "maxBytes": 52428800,
      "name": "xcp.log"
    },
    "eventlog": {
      "isEnabled": false,
      "level": "INFO"
    },
    "syslog": {
      "isEnabled": false,
      "level": "INFO",
      "serverIp": "10.234.219.87",
      "port": 514
    },
    "sanitize": false
}
```
- 3. Per le funzioni che si desidera attivare, modificare isEnabled valore a. true.
- 4. Assegnare un nome al file xcpLogConfig.json E salvarlo nella posizione predefinita: /Opt/NetApp/xFiles/xcp/

Se il XCP\_CONFIG\_DIR la variabile di ambiente è impostata, salvare xcpLogConfig.json file nella stessa posizione impostata su XCP\_CONFIG\_DIR variabile.

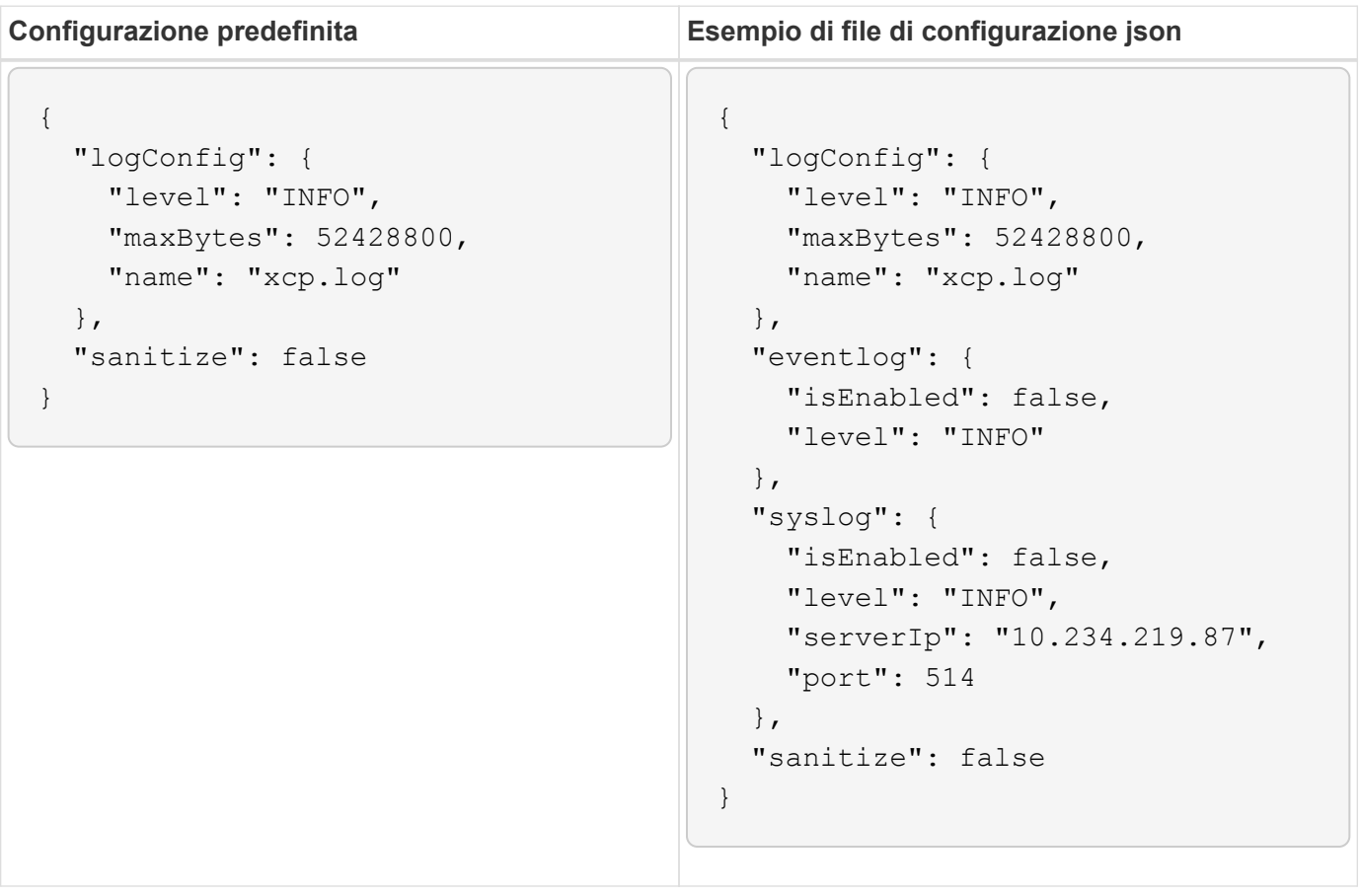

# **Migrare i dati**

# **Migrare i dati NFS**

Dopo aver pianificato la migrazione con show e. scan , puoi migrare i dati NFS.

# **Copia**

Il copy Il comando esegue la scansione e copia dell'intera struttura della directory di origine in un'esportazione NFSv3 di destinazione. Il copy il comando richiede la presenza di percorsi di origine e destinazione come variabili. Al termine dell'operazione di copia vengono visualizzati i dati relativi a file sottoposti a scansione e copiati, velocità/velocità e tempo trascorso.

## **Esempio:**

```
xcp copy -newid <id> src_server:/src_export dst_server:/dst_export
```
## **Esempio di percorso POSIX:**

```
xcp copy -newid <id> file:///mnt/source file:///mnt/dest
```
Eseguire xcp help copy per ulteriori dettagli.

# **Riprendi**

Il resume command riavvia un'operazione di copia precedentemente interrotta specificando il nome o il numero dell'indice del catalogo. Il nome o il numero dell'indice del catalogo dell'operazione di copia precedente viene memorizzato in <catalog path>:/catalog/indexes directory.

## **Esempio:**

```
xcp resume [options] -id <id used for copy>
```
Eseguire xcp help resume per ulteriori dettagli.

# **Sincronizza**

Il sync Il comando esegue la scansione delle modifiche e delle modifiche apportate in una directory NFS di origine utilizzando un nome di tag di indice del catalogo o il numero di un'operazione di copia precedente. Le modifiche incrementali di origine vengono copiate e applicate alla directory di destinazione. I vecchi numeri di indice del catalogo vengono sostituiti con uno nuovo [.underline] dopo l'operazione di sincronizzazione n..

## **Esempio:**

xcp sync [options] -id <id used for copy>

Eseguire xcp help sync per ulteriori dettagli.

## **Verificare**

Il verify command utilizza un confronto completo dei dati byte per byte tra le directory di origine e di destinazione dopo l'operazione di copia senza utilizzare un numero di indice del catalogo. Il comando verifica i tempi di modifica e altri attributi di file o directory, incluse le autorizzazioni. Il comando legge anche i file su entrambi i lati e confronta i dati.

### **Esempio:**

```
xcp verify src_server:/src_export dst_server:/dst_export
```
### **Esempio di percorso POSIX:**

xcp verify file:///mnt/source file:///mnt/dest

Eseguire xcp help verify per ulteriori dettagli.

## **ISync**

Il isync comando confronta l'origine e la destinazione e sincronizza le differenze sulla destinazione senza utilizzare l'indice del catalogo.

### **Esempio**

```
xcp isync <source_ip_address>:/src <destination_ip_address>:/dest
```
È possibile utilizzare isync con estimate opzione per stimare il tempo necessario per isync per sincronizzare le modifiche incrementali. Il -id parametro specifica il nome di catalogo di un'operazione di copia precedente.

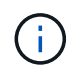

Se si modifica più del 25% delle dimensioni del set di dati utilizzato, il isync estimate il comando potrebbe non visualizzare i risultati previsti.

#### **Esempio**

```
xcp isync estimate -id <name>
```
Eseguire xcp help isync per ulteriori dettagli.

# **Migrare i dati delle PMI**

Dopo aver pianificato la migrazione con show e. scan È possibile eseguire la migrazione dei dati SMB.

# **Copia**

Il copy Command esegue la scansione e copia dell'intera struttura della directory di origine in una condivisione SMB di destinazione. Il copy il comando richiede la presenza di percorsi di origine e destinazione come variabili. I file sottoposti a scansione e copiati, il throughput/la velocità e i dettagli relativi al tempo trascorso vengono stampati sulla console ogni cinque secondi.

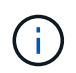

Durante l'operazione di copia, è possibile utilizzare -preserve-atime contrassegnare con copy per mantenere il tempo di accesso all'origine.

## **Esempio:**

```
C:\xcp>xcp copy \\<source SMB share> \\<destination SMB share>
```
Eseguire xcp help copy per ulteriori dettagli.

## **Sincronizza**

Il sync il comando esegue la scansione delle modifiche e delle modifiche nelle condivisioni di origine e di destinazione in parallelo e applica le azioni appropriate (rimozione, modifica, ridenominazione e così via) alla destinazione per assicurarsi che la destinazione sia identica all'origine.

Il comando Sync confronta il contenuto dei dati, le indicazioni temporali, gli attributi dei file, la proprietà e le informazioni di sicurezza.

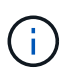

Durante l'operazione di sincronizzazione, è possibile utilizzare -preserve-atime contrassegnare con sync per mantenere il tempo di accesso all'origine.

## **Esempio:**

C:\xcp>xcp sync \\<source SMB share> \\<destination SMB share>

Eseguire xcp help sync per ulteriori dettagli.

## **Verificare**

Il verify il comando legge le condivisioni di origine e di destinazione e le confronta, fornendo informazioni sulle differenze. È possibile utilizzare il comando su qualsiasi origine e destinazione, indipendentemente dallo strumento utilizzato per eseguire la copia o la sincronizzazione.

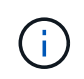

Durante l'operazione di verifica, è possibile utilizzare -preserve-atime contrassegnare con verify per mantenere il tempo di accesso all'origine.

## **Esempio:**

C:\xcp>xcp verify \\<source SMB share> \\<destination SMB share>

Eseguire xcp help verify per ulteriori dettagli.

## **Migrazione di flussi di dati alternativi NTFS per SMB**

A partire da XCP 1,9.3, XCP SMB supporta la migrazione di flussi di dati alternativi (ADS) NTFS mediante -ads Con i comandi SMB di XCP.

### **Casi d'utilizzo supportati**

È possibile utilizzare XCP SMB copy e. sync Comandi per migrare i dati che includono ADS e XCP SMB scan Comando per eseguire la scansione della condivisione SMB per GLI ANNUNCI.

#### **Comandi SMB XCP supportati**

I seguenti comandi SMB XCP supportano l'-ads opzione:

- scan
- copy
- verify
- sync

### **Esempi di comandi**

I seguenti comandi di esempio mostrano come utilizzare -ads opzione:

- xcp scan -ads \\<SMB share>
- xcp copy -ads \\<source SMB share> \\<destination SB share>
- xcp sync -ads \\<source SMB share> \\<destination SB share>
- \* xcp verify -ads \\<source SMB share> \\<destination SB share>

# **Migrare i dati HDFS**

Dopo aver pianificato la migrazione con scan , puoi migrare i dati HDFS.

## **Copia**

Il copy Command esegue la scansione e copia dell'intero Hadoop Distributed file System (HDFS) di origine su un bucket NFS o Simple Storage Service (S3). Il copy il comando richiede la presenza di percorsi di origine e destinazione come variabili. Al termine dell'operazione di copia, vengono visualizzati i dati relativi a file sottoposti a scansione e copiati, throughput, velocità e tempo trascorso.

#### **Esempio di percorso NFS:**

xcp copy -newid <id> hdfs:///demo/user dst\_server:/dst\_export

### **Esempio di percorso POSIX:**

```
xcp copy -newid <id> hdfs:///demo/user file:///mnt/dest
```
#### **Esempio di percorso S3:**

```
xcp copy -newid <id> hdfs:///demo/user s3://my-bucket
xcp copy -newid <id> -s3.profile <s3 profile name> -s3.endpoint <endpoint-
url> hdfs:///demo/user s3://my-bucket
```
Eseguire xcp help copy per ulteriori dettagli.

## **Riprendi**

Il resume command riavvia un'operazione di copia precedentemente interrotta specificando il nome o il numero dell'indice del catalogo. Il nome o il numero dell'indice del catalogo dell'operazione di copia precedente viene memorizzato in <catalog path>:/catalog/indexes directory.

### **Esempio:**

```
xcp resume [options] -id <id used for copy>
xcp resume [options] -s3.profile <s3 profile name> -s3.endpoint <endpoint-
url> -id <id used for copy>
```
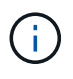

Per impostazione predefinita, XCP resume Il comando utilizza l'endpoint S3 e il profilo S3 dall'indice di copia utilizzato durante  $_{\rm{copy}}$  comando. Tuttavia, se nuovo  $-s3$ . endpoint e. -s3.profile i valori vengono forniti con resume comando, vengono utilizzati i nuovi valori per le opzioni e i valori utilizzati con la copia command vengono ignorati.

Eseguire xcp help resume per ulteriori dettagli.

## **Verificare**

Il verify command utilizza un confronto completo dei dati byte per byte tra le directory di origine e di destinazione dopo l'operazione di copia senza utilizzare un numero di indice del catalogo. Il comando legge i file su entrambi i lati e confronta i dati.

### **Esempio:**

xcp verify hdfs:///demo/user dst\_server:/dst\_export

xcp verify hdfs:///user/demo1/data file:///user/demo1/dest

## **Esempio di percorso S3:**

```
xcp verify hdfs:///user/demo1/data s3://my-bucket
xcp verify -s3.profile <s3 profile name> -s3.endpoint <endpoint-url>
hdfs:///demo/user s3://my-bucket
```
Eseguire xcp help verify per ulteriori dettagli.

# **Eseguire più lavori XCP sullo stesso host XCP**

A partire da XCP 1,9.2, è possibile eseguire più lavori o comandi XCP su un singolo host XCP, a condizione che l'host disponga di risorse sufficienti per ciascun lavoro. Quando si esegue un comando che supporta più processi, XCP utilizza una memoria host minima per completare il processo, creando così la capacità di eseguire processi aggiuntivi sulla stessa configurazione host.

## **Requisiti minimi di sistema**

Per ogni lavoro XCP, è necessario consentire fino a 64 GB di memoria host e otto core per migrazioni da medie a grandi dimensioni.

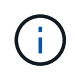

L'esecuzione di più processi XCP sullo stesso host non è supportata per la migrazione dei dati SMB.

## **Registrazione**

Per impostazione predefinita, ogni lavoro XCP viene registrato in un file di log separato, univoco per l'ID lavoro. Questo meccanismo di logging funziona bene quando si eseguono più lavori sullo stesso host singolo. NetApp sconsiglia di modificare xcpLogConfig.Json file per utilizzare un singolo xcp.log File per registrare più lavori XCP eseguiti in parallelo sullo stesso host.

## **Comandi supportati**

L'esecuzione di più processi XCP sullo stesso host è supportata con i seguenti comandi XCP:

- scan
- copy
- resume
- verify
- isync
- chmod
- chown
- delete

# **Comandi non supportati**

L'esecuzione di più processi XCP sullo stesso host non è supportata con sync comando.

# **Funzionalità NFS aggiuntive**

XCP include alcune funzionalità NFS aggiuntive.

# **Chown e chmod**

È possibile utilizzare XCP chown e. chmod Comandi per modificare in modo ricorrente tutti i file e le directory di una determinata condivisione NFS o percorso POSIX. Ciò aumenta le performance di milioni di file.

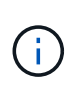

Prima di modificare la proprietà dei file, è necessario configurare il nuovo proprietario. In caso contrario, il comando non avrà esito positivo. XCP chown e. chmod I comandi funzionano in modo simile a Linux chown e. chmod comandi.

## **Mod**

Il chmod il comando esegue la scansione e modifica dei permessi di tutti i file nella struttura di directory scelta. Il chmod Il comando richiede una modalità o un riferimento e una condivisione NFS o un percorso POSIX come variabili. XCP chmod modifica in modo ricorrente le autorizzazioni per un determinato percorso. È possibile utilizzare chmod per visualizzare il totale dei file sottoposti a scansione e le autorizzazioni modificate nell'output.

## **Esempio:**

```
xcp chmod -mode 777 NFS [server:/export path | file://<NFS mounted path>]
xcp chmod -mode 707 nfs server01.netapp.com:/export1
xcp chmod -reference nfs_server01.netapp.com:/export/dir1/file.txt
nfs_server02.netapp.com: export1
xcp chmod -match "fnm('file.txt')" -mode 111 file:///mnt/nfs_mount_point/
xcp chmod -exclude "fnm('file.txt')" -mode 111 file:///demo/user1/
```
Eseguire xcp help chmod per ulteriori informazioni.

## **Chown**

È possibile utilizzare XCP chown Comando per modificare in modo ricorrente tutti i file e le directory di una determinata condivisione NFS o percorso POSIX. Ciò aumenta le performance di milioni di file.

Il chown command esegue la scansione e modifica della proprietà di tutti i file nella struttura di directory scelta. Il chown Il comando richiede una condivisione NFS o un percorso POSIX come variabili. XCP chown modifica in modo ricorrente la proprietà di un determinato percorso.

#### **Esempio**

```
xcp chown -user user1 NFS [server:/export path | file://<NFS mounted path>
xcp chown -user user1 nfs_server01.netapp.com:/export1
xcp chown -user user1 -group group1 nfs_server01.netapp.com:/export1/dir1/
xcp chown -reference nfs_server01.netapp.com:/export/dir1/file.txt
nfs_server02.netapp.com:/export1
xcp chown -match "fnm('file.txt')" -user user1
file:///mnt/nfs_mount_point/
xcp chown -exclude "fnm('file.txt')" -user user1 -group group1
xcp chown -user-from user1 -user user2 file:///mnt/nfs_mount_point/
xcp chown -group-from group1 -group group2
nfs_server01.netapp.com:/export1/
```
Eseguire xcp help chown per ulteriori informazioni.

## **Stima XCP**

La funzione XCP Estimation (stima XCP) stima il tempo necessario per completare una linea di base copy operazione dall'origine alla destinazione. Calcola il tempo stimato per completare una linea di base copy Utilizzando tutte le risorse di sistema attualmente disponibili, ad esempio CPU, RAM, rete o altri parametri. Quando si utilizza -target XCP esegue un'operazione di copia di esempio per trovare il tempo di stima.

#### **Esempio**

```
server : NFS server IP
export : NFS exported path for the above IP
xcp static estimation
xcp estimate -id <scan id>
xcp live estimation with default time
xcp estimate -id <scan id> -target server:/export
xcp live estimation with -t option
xcp estimate -id <scan id> -t <time for which estimation should run>
-target server:/export
```
## **indicizzazione**

È possibile utilizzare indexdelete comando per eliminare gli indici del catalogo.

#### **Esempio**

```
xcp indexdelete
```
Eseguire xcp help indexdelete per ulteriori dettagli.

# **Risolvere i problemi**

# **Risolvere i problemi relativi agli errori NFS XCP**

Esaminare le soluzioni per risolvere il problema.

# **Problemi e soluzioni XCP**

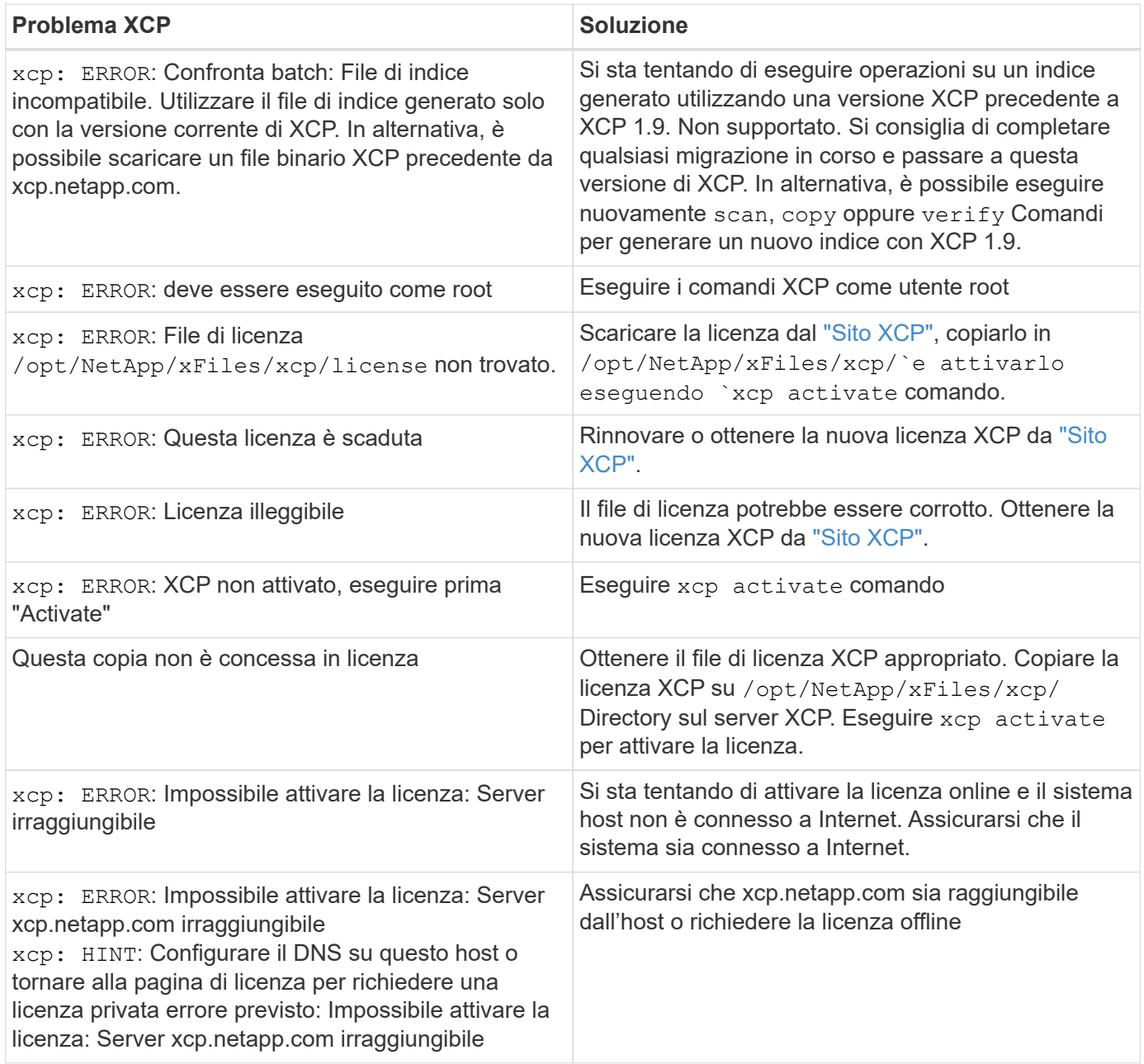

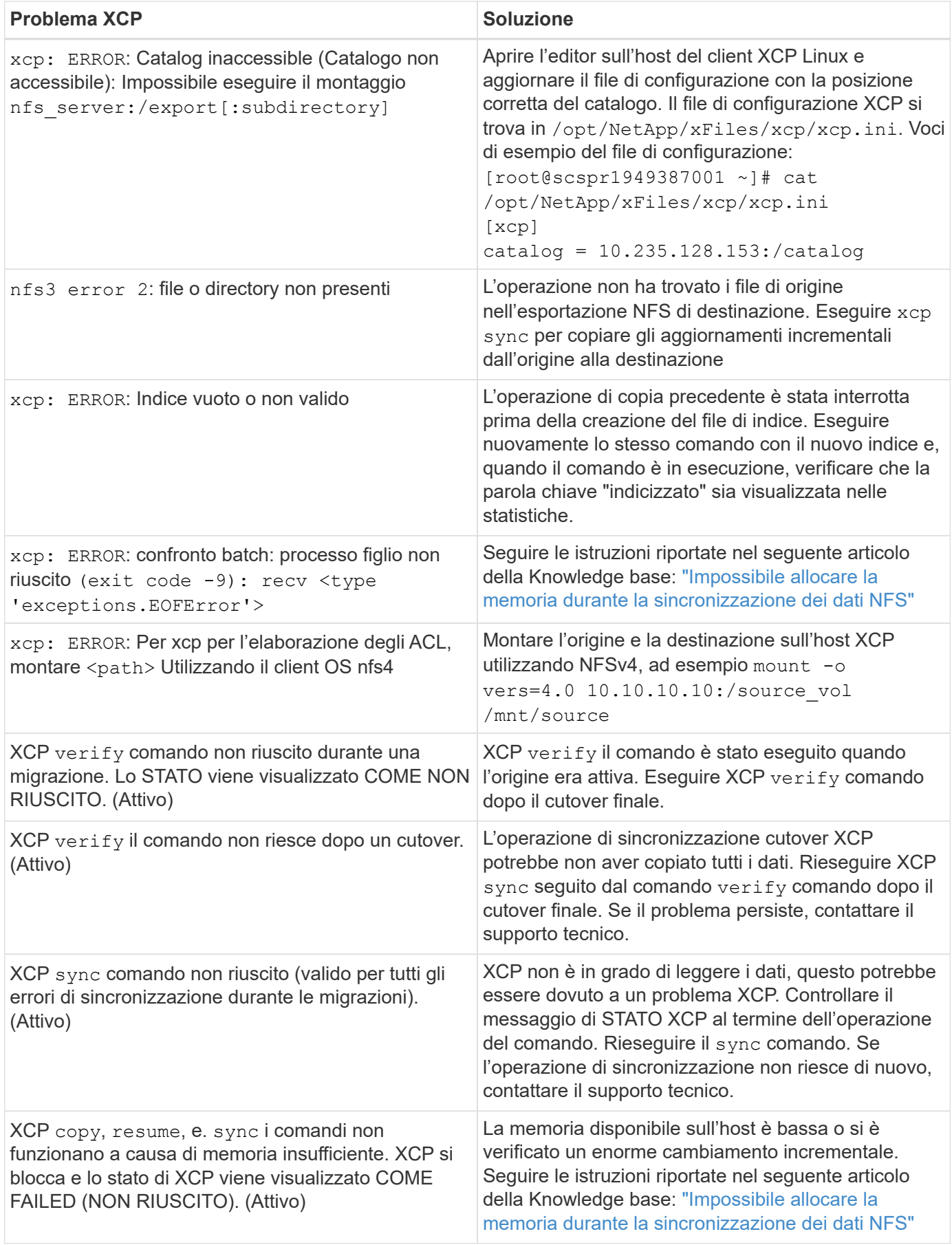

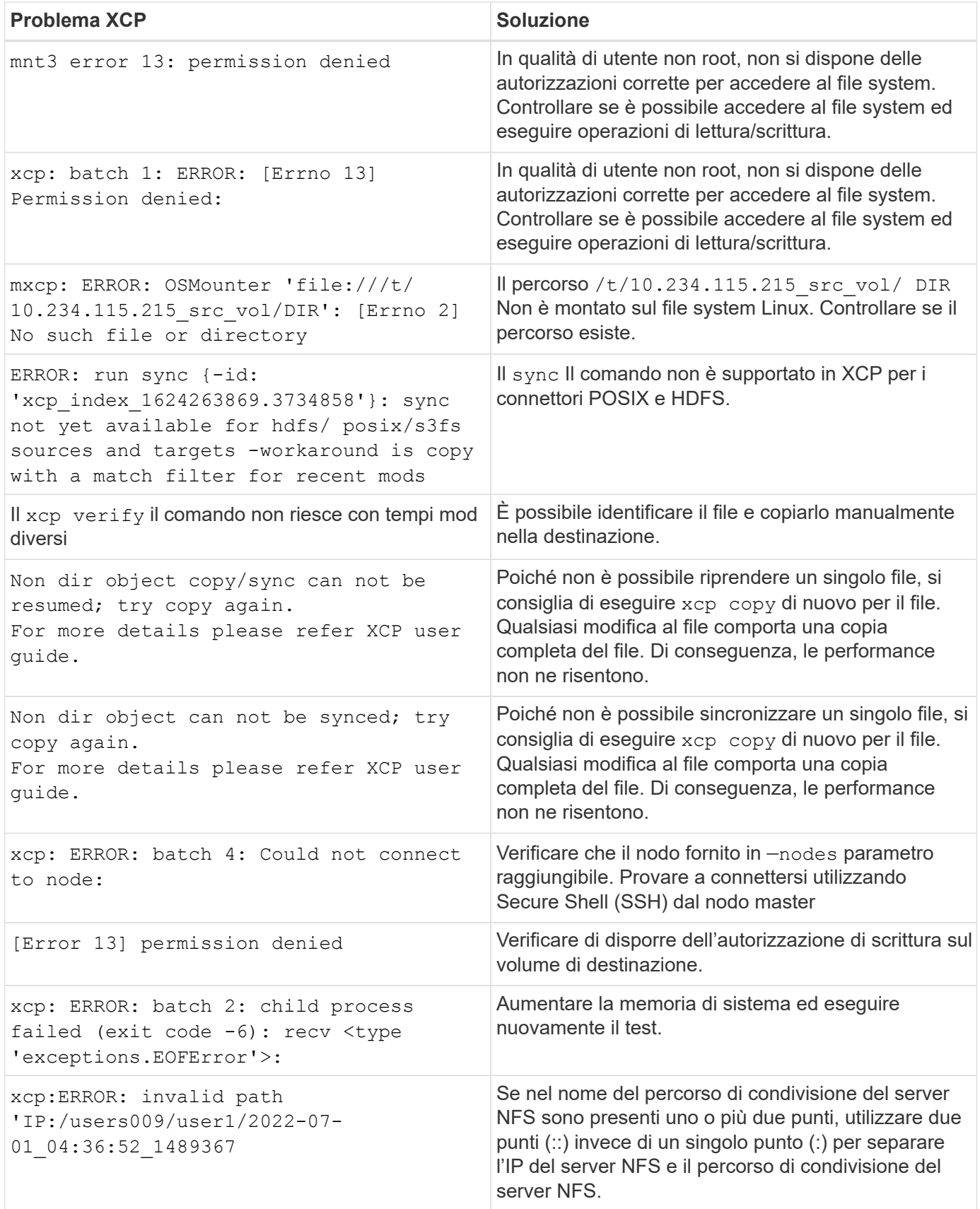

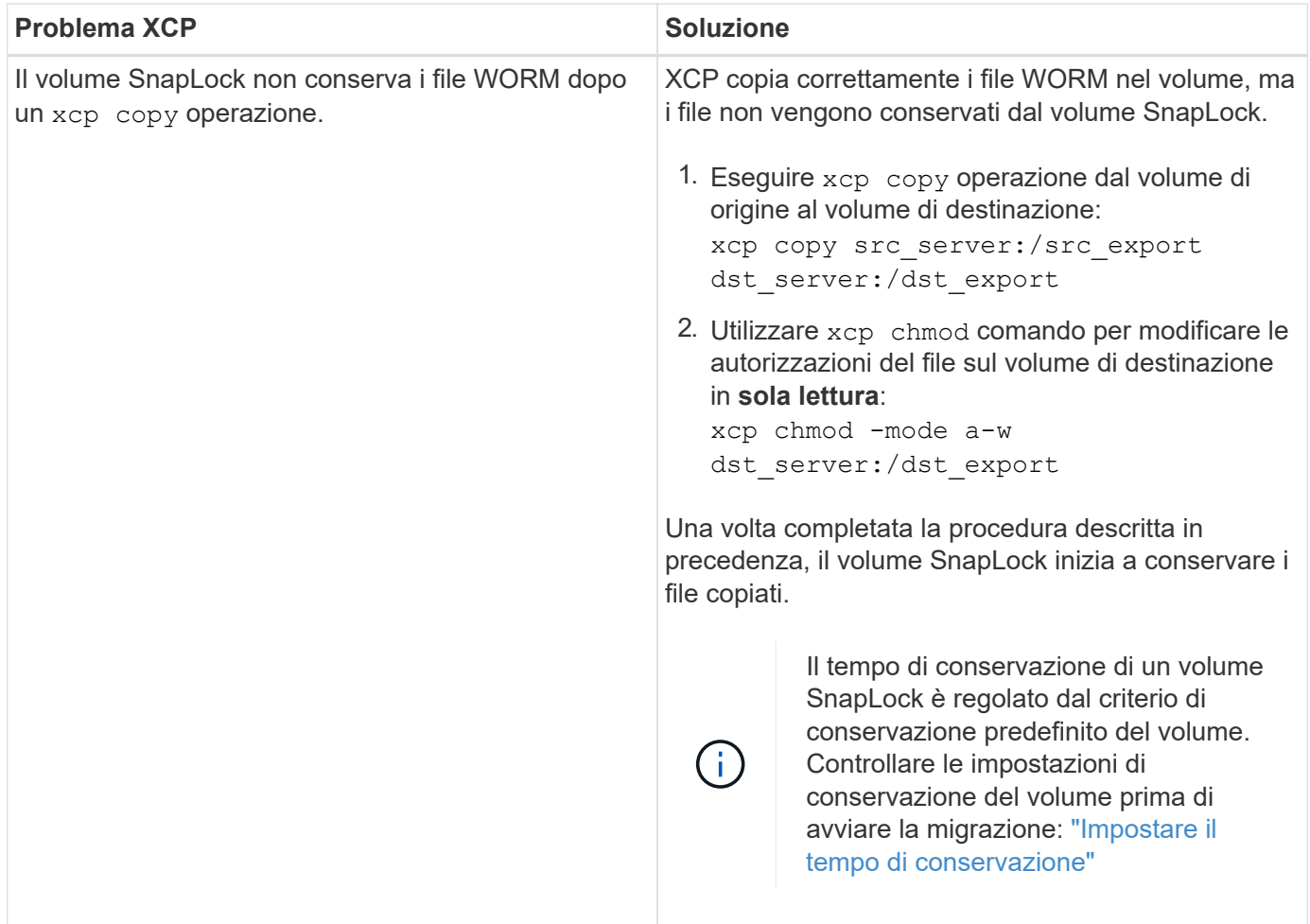

# **Logdump**

Se si verifica un problema con un comando o un lavoro XCP, la logdump il comando consente di eseguire il dump dei file di log relativi al problema in un . zip File che può essere inviato a NetApp per il debug. Il logdump Il comando filtra i log in base all'ID di migrazione o all'ID del job e li scarica in un .zip nella directory corrente. Il .zip Il file ha lo stesso nome della migrazione o dell'ID lavoro utilizzato con il comando.

## **Esempio**

```
xcp logdump -j <job id>
xcp logdump -m <migration id>
```
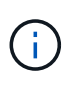

Dopo la migrazione, se si utilizza XCP CONFIG DIR oppure XCP LOG DIR variabili di ambiente per eseguire l'override del percorso di configurazione o del log predefinito, il logdump Il comando non riesce quando viene utilizzato con una vecchia migrazione o un ID lavoro. Per evitare questo problema, utilizzare lo stesso logpath fino al completamento della migrazione.

# **Risolvere gli errori SMB XCP**

Esaminare le soluzioni per risolvere il problema.

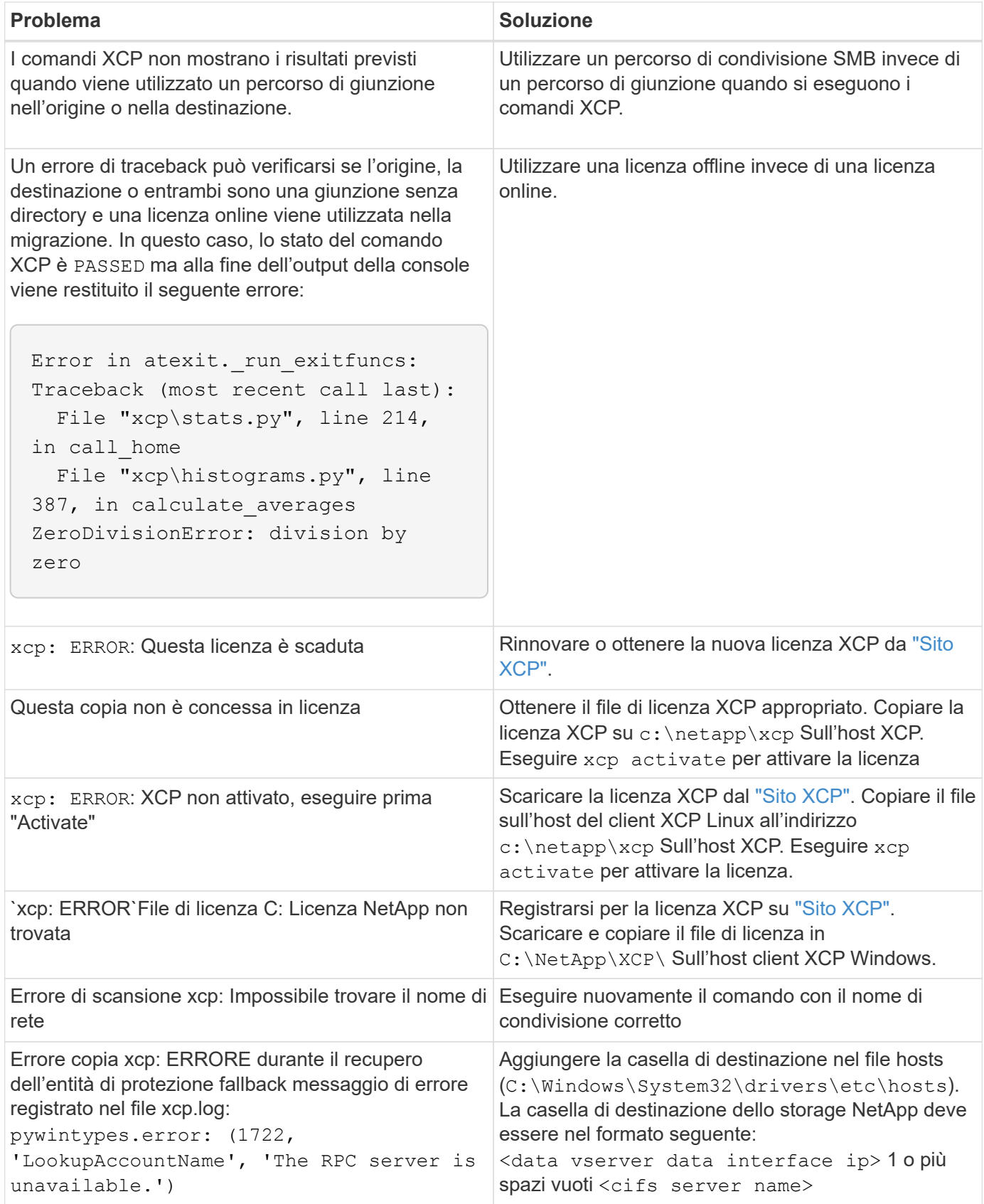

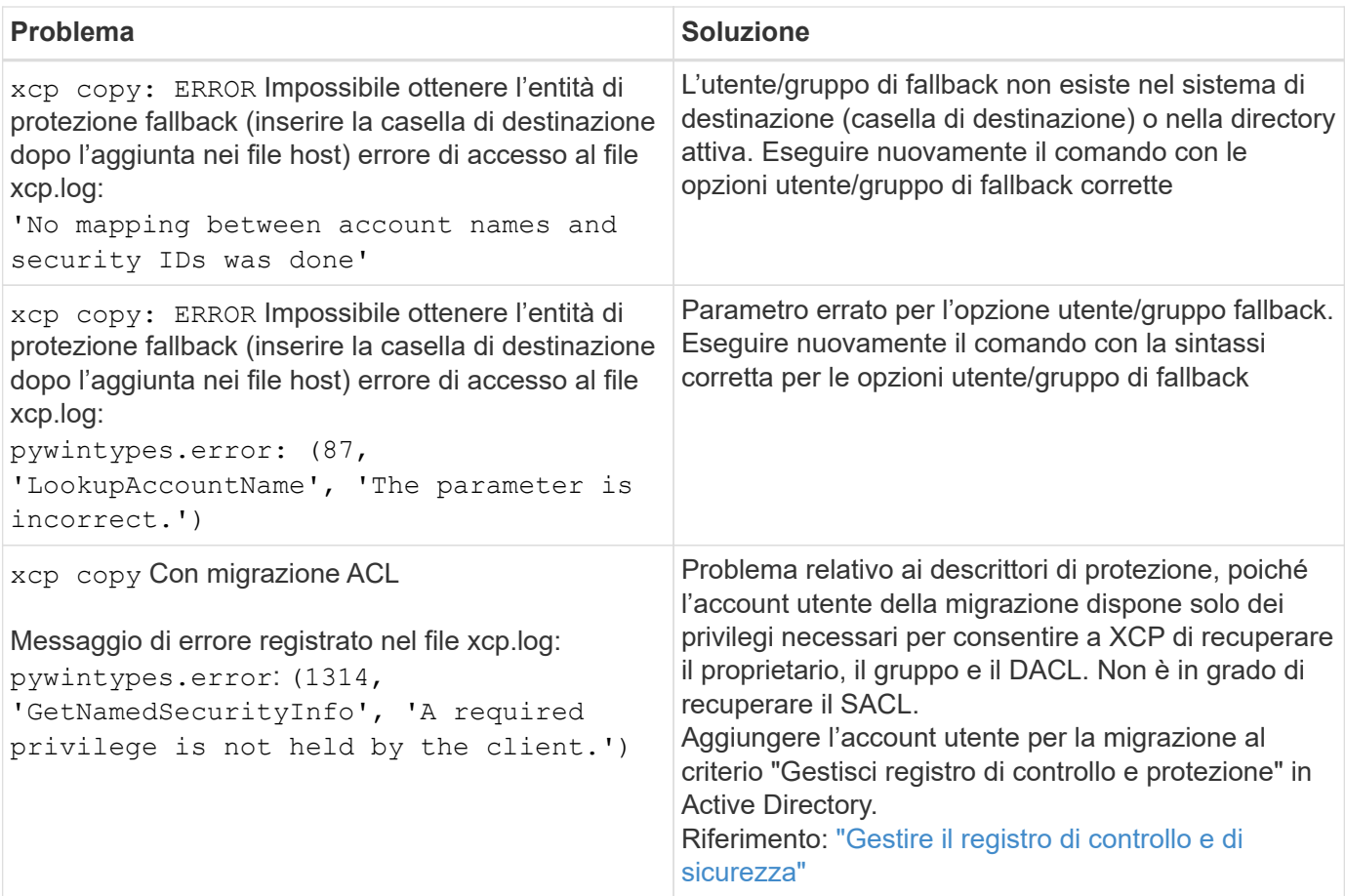

# **Risolvere gli errori di XCP file Analytics**

Esaminare le soluzioni per risolvere il problema.

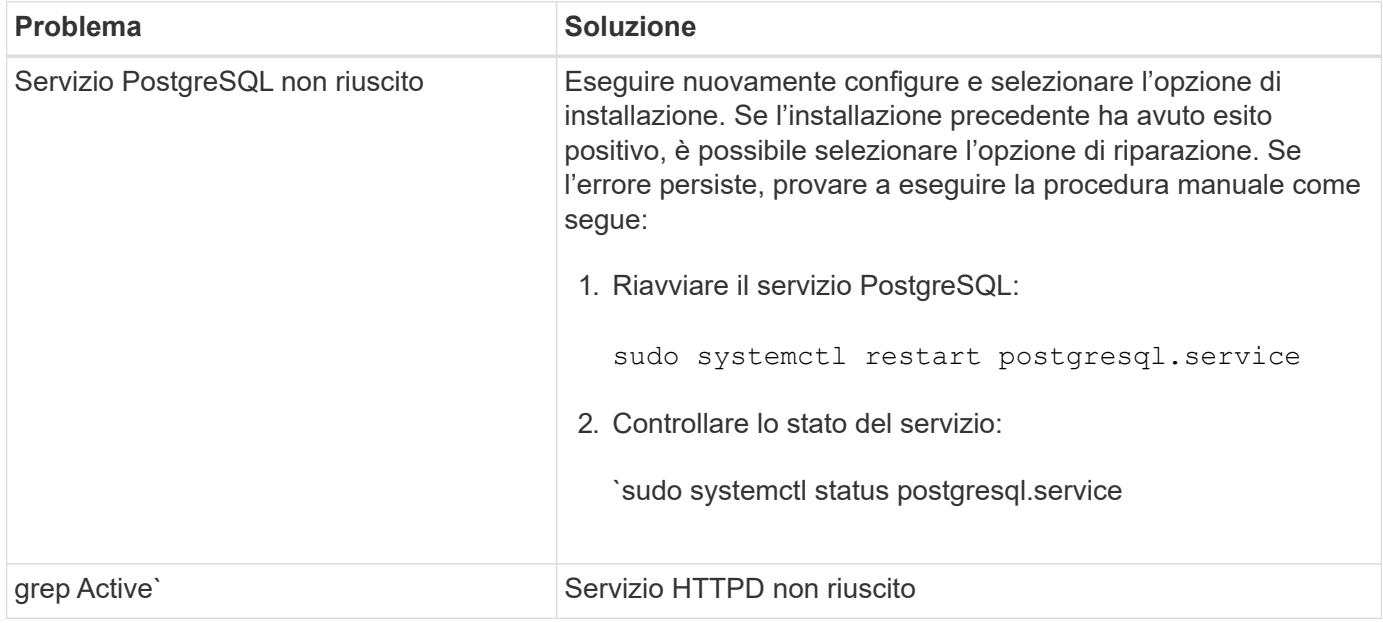

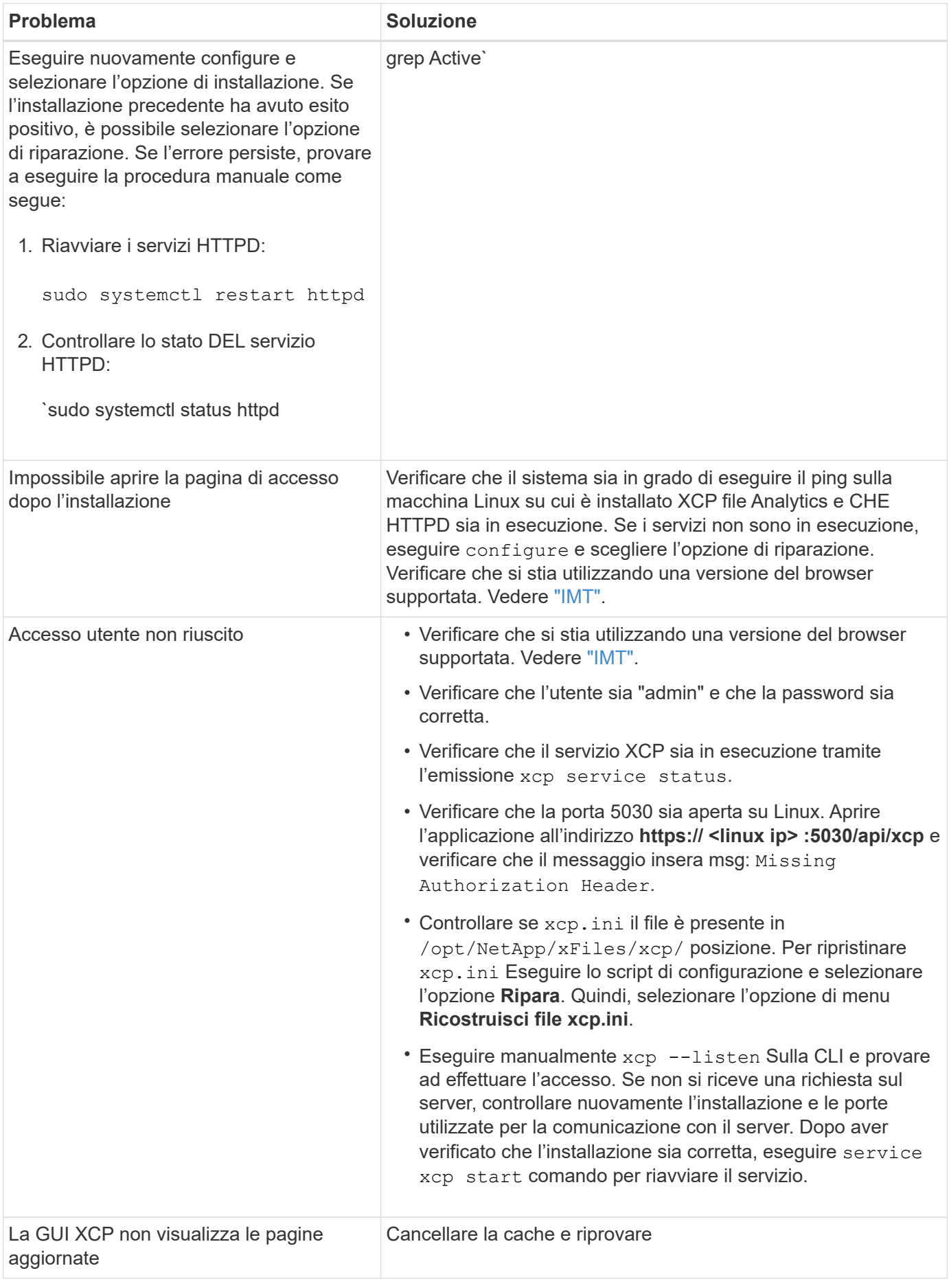

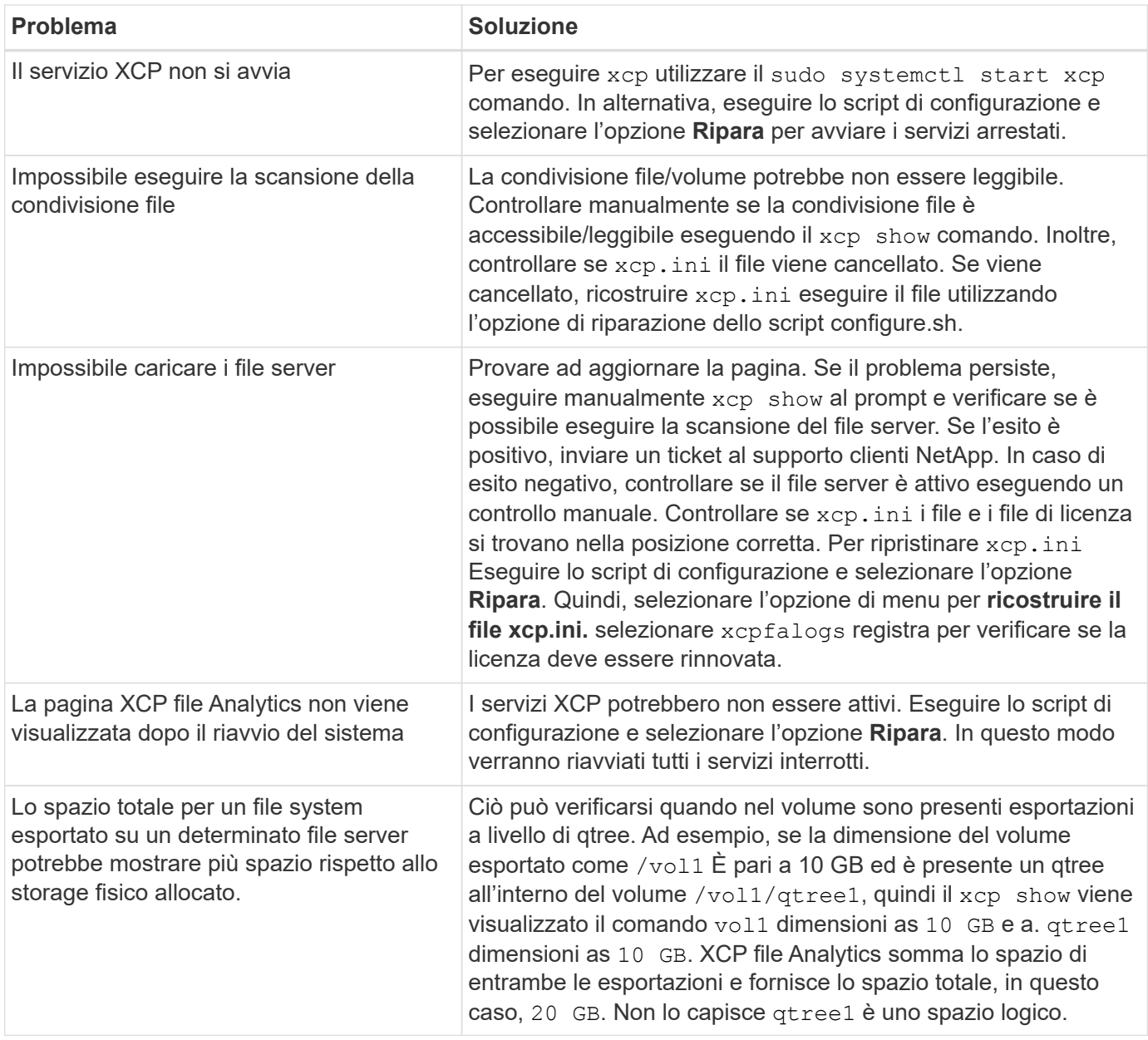

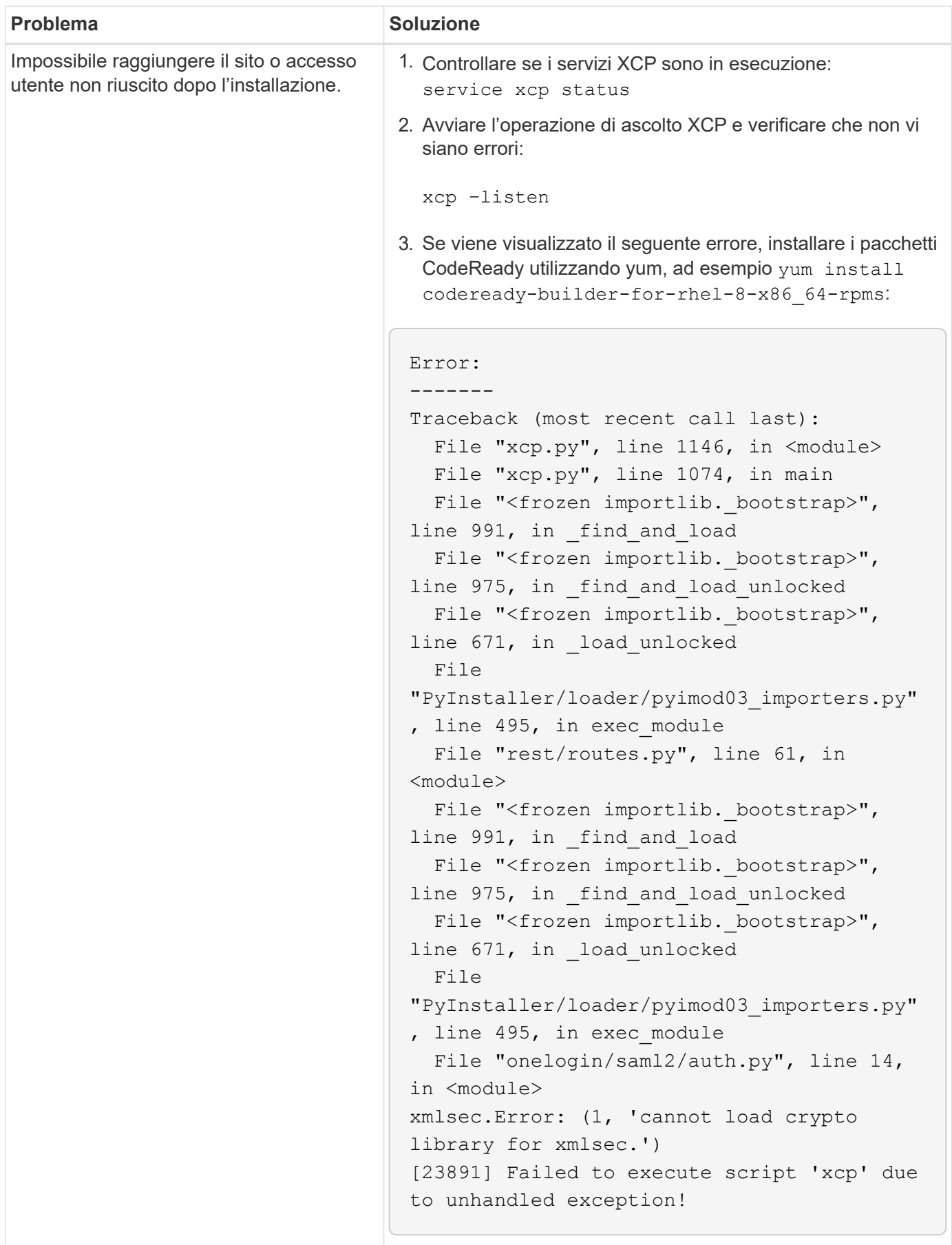
# **Note legali**

Le note legali forniscono l'accesso a dichiarazioni di copyright, marchi, brevetti e altro ancora.

# **Copyright**

["https://www.netapp.com/company/legal/copyright/"](https://www.netapp.com/company/legal/copyright/)

### **Marchi**

NETAPP, il logo NETAPP e i marchi elencati nella pagina dei marchi NetApp sono marchi di NetApp, Inc. Altri nomi di società e prodotti potrebbero essere marchi dei rispettivi proprietari.

["https://www.netapp.com/company/legal/trademarks/"](https://www.netapp.com/company/legal/trademarks/)

### **Brevetti**

Un elenco aggiornato dei brevetti di proprietà di NetApp è disponibile all'indirizzo:

<https://www.netapp.com/pdf.html?item=/media/11887-patentspage.pdf>

# **Direttiva sulla privacy**

["https://www.netapp.com/company/legal/privacy-policy/"](https://www.netapp.com/company/legal/privacy-policy/)

## **Open source**

I file di avviso forniscono informazioni sul copyright e sulle licenze di terze parti utilizzate nel software NetApp.

- ["Avviso per NetApp XCP 1.9.2"](https://docs.netapp.com/it-it/xcp/media/xcp_1.9.2_notice.pdf)
- ["Avviso per NetApp XCP 1.9.1"](https://docs.netapp.com/it-it/xcp/media/xcp_1.9.1_notice.pdf)
- ["Avviso per NetApp XCP 1,9"](https://docs.netapp.com/it-it/xcp/media/xcp_1.9_notice.pdf)
- ["Avviso per NetApp XCP 1.8.1"](https://docs.netapp.com/it-it/xcp/media/xcp_1.8.1_notice.pdf)
- ["Avviso per NetApp XCP 1,8"](https://docs.netapp.com/it-it/xcp/media/xcp_1.8_notice.pdf)
- ["Avviso per NetApp XCP 1,7"](https://docs.netapp.com/it-it/xcp/media/xcp_1.7_notice.pdf)
- ["Avviso per NetApp XCP 1.6.2"](https://docs.netapp.com/it-it/xcp/media/xcp_1.6.2_notice.pdf)
- ["Avviso per NetApp XCP 1.6.1"](https://docs.netapp.com/it-it/xcp/media/xcp_1.6.1_notice.pdf)

#### **Informazioni sul copyright**

Copyright © 2024 NetApp, Inc. Tutti i diritti riservati. Stampato negli Stati Uniti d'America. Nessuna porzione di questo documento soggetta a copyright può essere riprodotta in qualsiasi formato o mezzo (grafico, elettronico o meccanico, inclusi fotocopie, registrazione, nastri o storage in un sistema elettronico) senza previo consenso scritto da parte del detentore del copyright.

Il software derivato dal materiale sottoposto a copyright di NetApp è soggetto alla seguente licenza e dichiarazione di non responsabilità:

IL PRESENTE SOFTWARE VIENE FORNITO DA NETAPP "COSÌ COM'È" E SENZA QUALSIVOGLIA TIPO DI GARANZIA IMPLICITA O ESPRESSA FRA CUI, A TITOLO ESEMPLIFICATIVO E NON ESAUSTIVO, GARANZIE IMPLICITE DI COMMERCIABILITÀ E IDONEITÀ PER UNO SCOPO SPECIFICO, CHE VENGONO DECLINATE DAL PRESENTE DOCUMENTO. NETAPP NON VERRÀ CONSIDERATA RESPONSABILE IN ALCUN CASO PER QUALSIVOGLIA DANNO DIRETTO, INDIRETTO, ACCIDENTALE, SPECIALE, ESEMPLARE E CONSEQUENZIALE (COMPRESI, A TITOLO ESEMPLIFICATIVO E NON ESAUSTIVO, PROCUREMENT O SOSTITUZIONE DI MERCI O SERVIZI, IMPOSSIBILITÀ DI UTILIZZO O PERDITA DI DATI O PROFITTI OPPURE INTERRUZIONE DELL'ATTIVITÀ AZIENDALE) CAUSATO IN QUALSIVOGLIA MODO O IN RELAZIONE A QUALUNQUE TEORIA DI RESPONSABILITÀ, SIA ESSA CONTRATTUALE, RIGOROSA O DOVUTA A INSOLVENZA (COMPRESA LA NEGLIGENZA O ALTRO) INSORTA IN QUALSIASI MODO ATTRAVERSO L'UTILIZZO DEL PRESENTE SOFTWARE ANCHE IN PRESENZA DI UN PREAVVISO CIRCA L'EVENTUALITÀ DI QUESTO TIPO DI DANNI.

NetApp si riserva il diritto di modificare in qualsiasi momento qualunque prodotto descritto nel presente documento senza fornire alcun preavviso. NetApp non si assume alcuna responsabilità circa l'utilizzo dei prodotti o materiali descritti nel presente documento, con l'eccezione di quanto concordato espressamente e per iscritto da NetApp. L'utilizzo o l'acquisto del presente prodotto non comporta il rilascio di una licenza nell'ambito di un qualche diritto di brevetto, marchio commerciale o altro diritto di proprietà intellettuale di NetApp.

Il prodotto descritto in questa guida può essere protetto da uno o più brevetti degli Stati Uniti, esteri o in attesa di approvazione.

LEGENDA PER I DIRITTI SOTTOPOSTI A LIMITAZIONE: l'utilizzo, la duplicazione o la divulgazione da parte degli enti governativi sono soggetti alle limitazioni indicate nel sottoparagrafo (b)(3) della clausola Rights in Technical Data and Computer Software del DFARS 252.227-7013 (FEB 2014) e FAR 52.227-19 (DIC 2007).

I dati contenuti nel presente documento riguardano un articolo commerciale (secondo la definizione data in FAR 2.101) e sono di proprietà di NetApp, Inc. Tutti i dati tecnici e il software NetApp forniti secondo i termini del presente Contratto sono articoli aventi natura commerciale, sviluppati con finanziamenti esclusivamente privati. Il governo statunitense ha una licenza irrevocabile limitata, non esclusiva, non trasferibile, non cedibile, mondiale, per l'utilizzo dei Dati esclusivamente in connessione con e a supporto di un contratto governativo statunitense in base al quale i Dati sono distribuiti. Con la sola esclusione di quanto indicato nel presente documento, i Dati non possono essere utilizzati, divulgati, riprodotti, modificati, visualizzati o mostrati senza la previa approvazione scritta di NetApp, Inc. I diritti di licenza del governo degli Stati Uniti per il Dipartimento della Difesa sono limitati ai diritti identificati nella clausola DFARS 252.227-7015(b) (FEB 2014).

#### **Informazioni sul marchio commerciale**

NETAPP, il logo NETAPP e i marchi elencati alla pagina<http://www.netapp.com/TM> sono marchi di NetApp, Inc. Gli altri nomi di aziende e prodotti potrebbero essere marchi dei rispettivi proprietari.